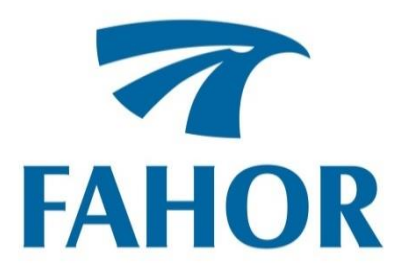

**Alexandre dos Santos**

**DESENVOLVIMENTO E IMPLEMENTAÇÃO DE UM MANIPULADOR ROBÓTICO PARA APLICAÇÃO EM FINS DIDÁTICOS**

> Horizontina - RS 2019

**Alexandre dos Santos**

# **DESENVOLVIMENTO E IMPLEMENTAÇÃO DE UM MANIPULADOR ROBÓTICO PARA APLICAÇÃO EM FINS DIDÁTICOS**

Trabalho Final de Curso apresentado como requisito parcial para a obtenção do título de bacharel em engenharia de controle e automação na Faculdade Horizontina, sob a orientação do professor Paulo Marcos Flores, Me.

Horizontina - RS 2019

# FAHOR - FACULDADE HORIZONTINA **CURSO DE ENGENHARIA DE CONTROLE E AUTOMAÇÃO**

## **A Comissão Examinadora, abaixo assinada, aprova o trabalho final de curso**

# **"DESENVOLVIMENTO E IMPLEMENTAÇÃO DE UM MANIPULADOR ROBÓTICO PARA APLICAÇÃO EM FINS DIDÁTICOS"**

# **Elaborada por: Alexandre dos Santos**

Como requisito parcial para a obtenção do grau de Bacharel em Engenharia de controle e automação Aprovado em: dd/mm/20aa Pela Comissão Examinadora

> Titulação. Nome do orientador Presidente da Comissão Examinadora - Orientador

\_\_\_\_\_\_\_\_\_\_\_\_\_\_\_\_\_\_\_\_\_\_\_\_\_\_\_\_\_\_\_\_\_\_\_\_\_\_\_\_\_\_\_\_\_\_\_\_\_\_\_\_\_\_\_\_

Titulação. Nome do Examinador Interno FAHOR – Faculdade Horizontina

\_\_\_\_\_\_\_\_\_\_\_\_\_\_\_\_\_\_\_\_\_\_\_\_\_\_\_\_\_\_\_\_\_\_\_\_\_\_\_\_\_\_\_\_\_\_\_\_\_\_\_\_\_\_\_

Titulação. Nome do Examinador Interno FAHOR – Faculdade Horizontina

\_\_\_\_\_\_\_\_\_\_\_\_\_\_\_\_\_\_\_\_\_\_\_\_\_\_\_\_\_\_\_\_\_\_\_\_\_\_\_\_\_\_\_\_\_\_\_\_\_\_\_\_\_\_

**Horizontina - RS 2019**

Dedico este momento, primeiramente a Deus pela vida, depois à minha família, que sempre esteve presente nos momentos que precisei durante estes anos, me apoiando, me incentivando a seguir em frente e a não desistir, mesmo nos momentos de dúvidas e de dificuldades. Dedico em especial as minhas duas filhas, Mariana e Valentina, que são minha maior razão de estar e chegar até aqui.

Agradeço a toda minha família, aos meus pais, irmãos, em especial ao meu irmão André (Em memória), que sempre esteve ao meu lado, agradeço a ele por tudo que significou na minha vida, e onde quer que esteja, saiba o quanto o admiro e o amo. Agradeço a minha esposa, pelos dias de falta, por estar sempre ao meu lado, por cuidar das minhas filhas sempre com muito carinho, e a elas, pelas vezes que não pude estar presente em algum momento, enfim, a todas as pessoas que de alguma forma me ajudaram a chegar até aqui. Meu muito obrigado.

"Tenha em mente que tudo que você aprende na escola é trabalho de muitas gerações. Tudo isso é posto em sua mão como sua herança para que você receba-a, honre-a, acrescente a ela e, um dia, fielmente, deposite-a nas mãos de seus filhos". (Albert Einstein)

#### **RESUMO**

O presente trabalho aborda o desenvolvimento e implementação de um manipulador robótico para aplicação em fins didáticos, tendo em vista as dificuldades de visão tridimensional dos acadêmicos, como a do professor em aplicar os conteúdos, e o desenvolvimento deste manipulador surge como uma solução a estas questões. Com o estudo em referenciais teóricos e aplicação destes conhecimentos foi construído um braço robótico com dois graus de liberdade, capaz de movimentarse e demostrar o posicionamento de suas juntas e do ponto de referência final de forma analógica e digital. Como resultado, foram realizados testes de funcionamento que demostraram o perfeito funcionamento do sistema tanto quanto ao mecanismo, quanto na questão da precisão de posicionamento. Destaca-se que a construção do manipulador foi de baixo custo em relação a similares disponíveis.

**Palavras-chave:** Manipulador robótico. Visão tridimensional. Baixo custo.

## **LISTA DE FIGURAS**

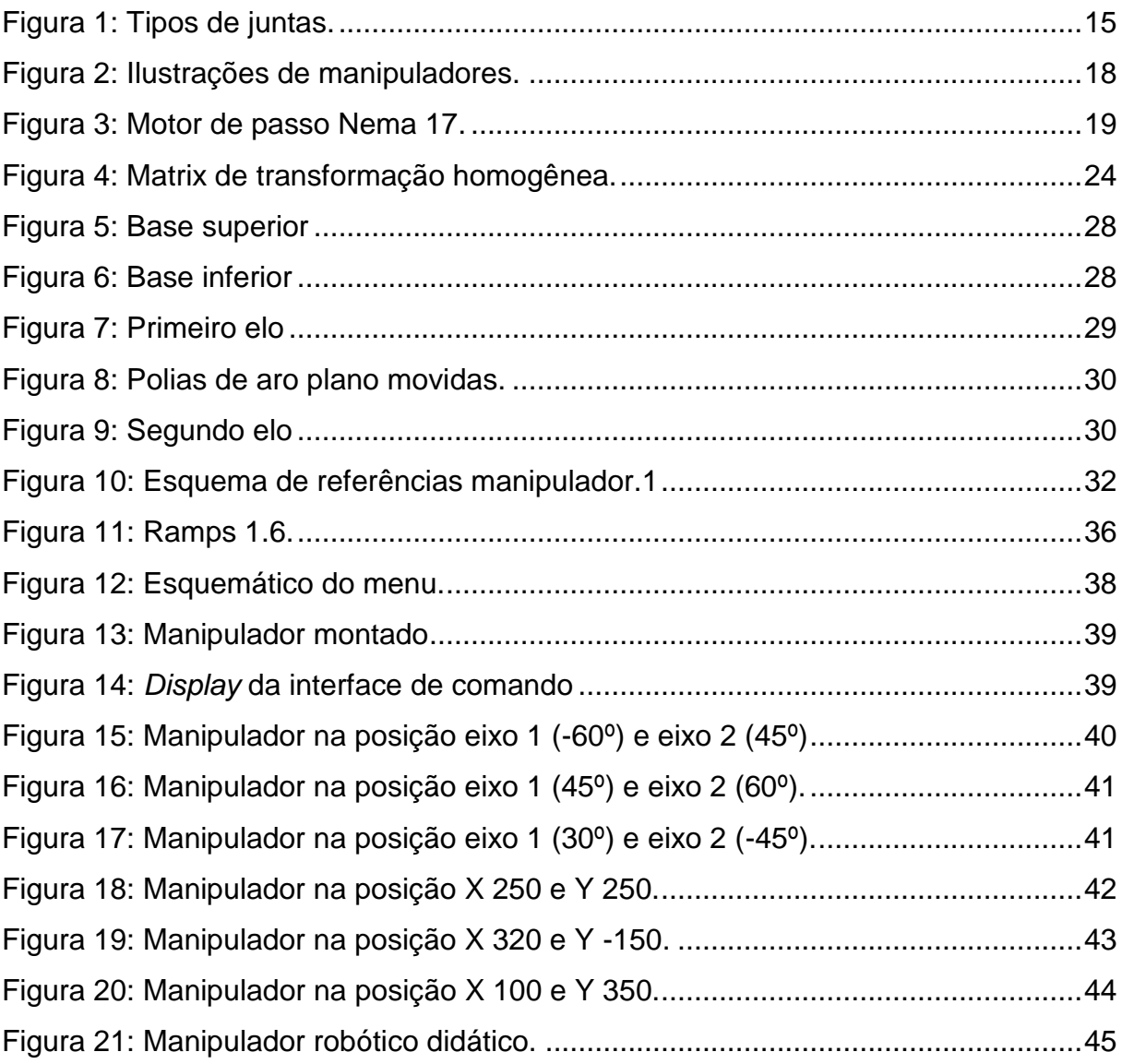

## **LISTA DE TABELAS**

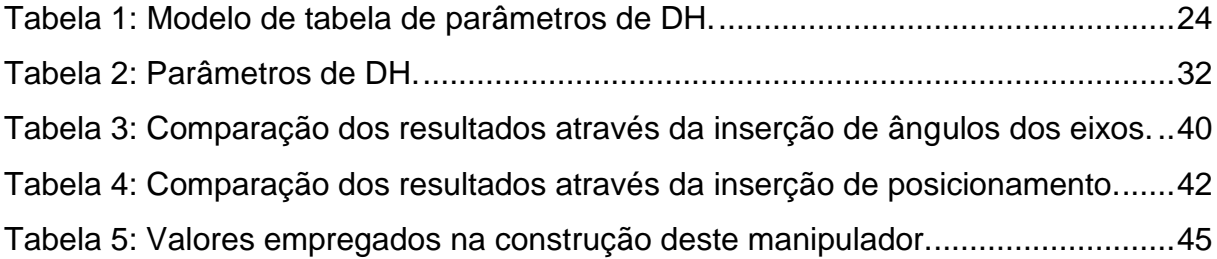

## **LISTA DE ABREVIATURAS E/OU SIGLAS**

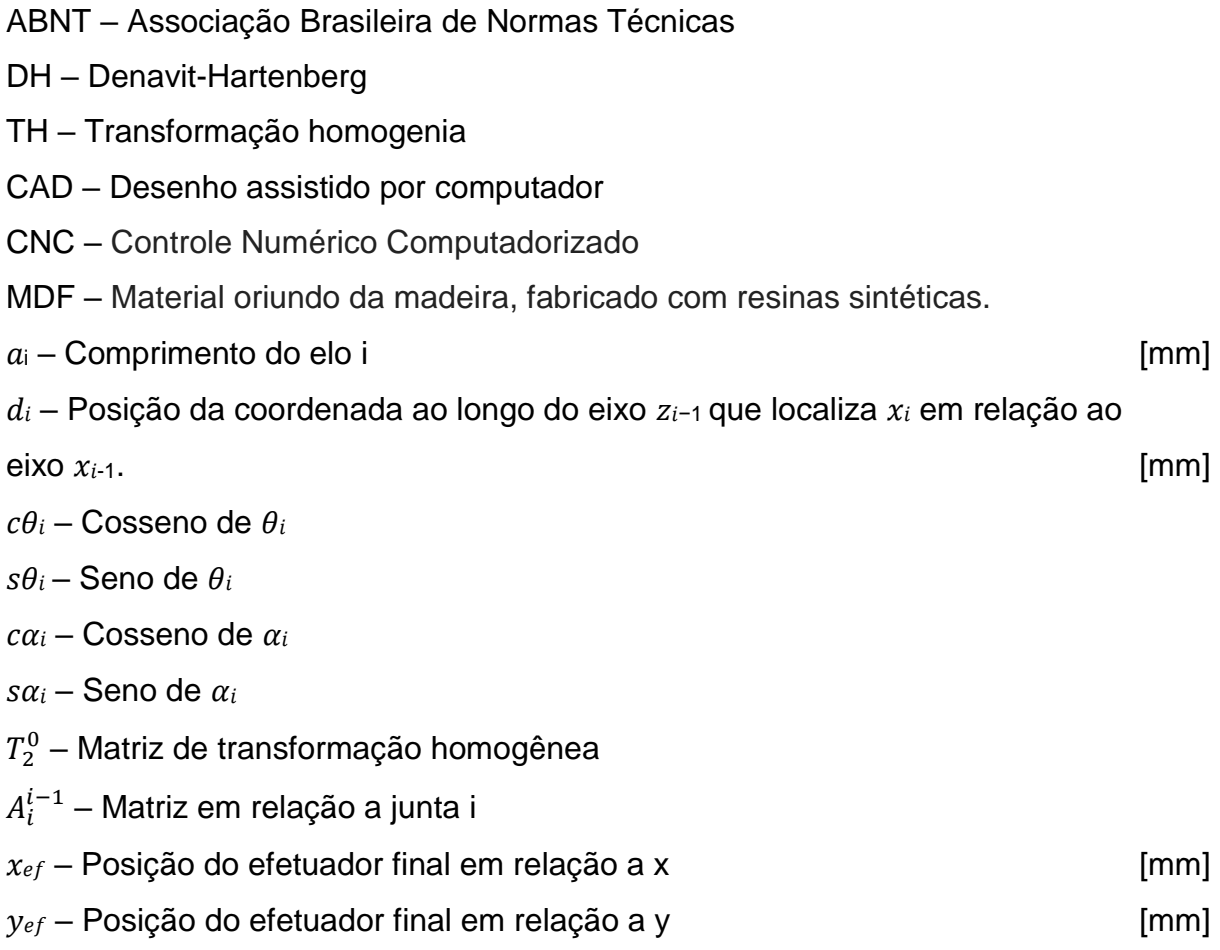

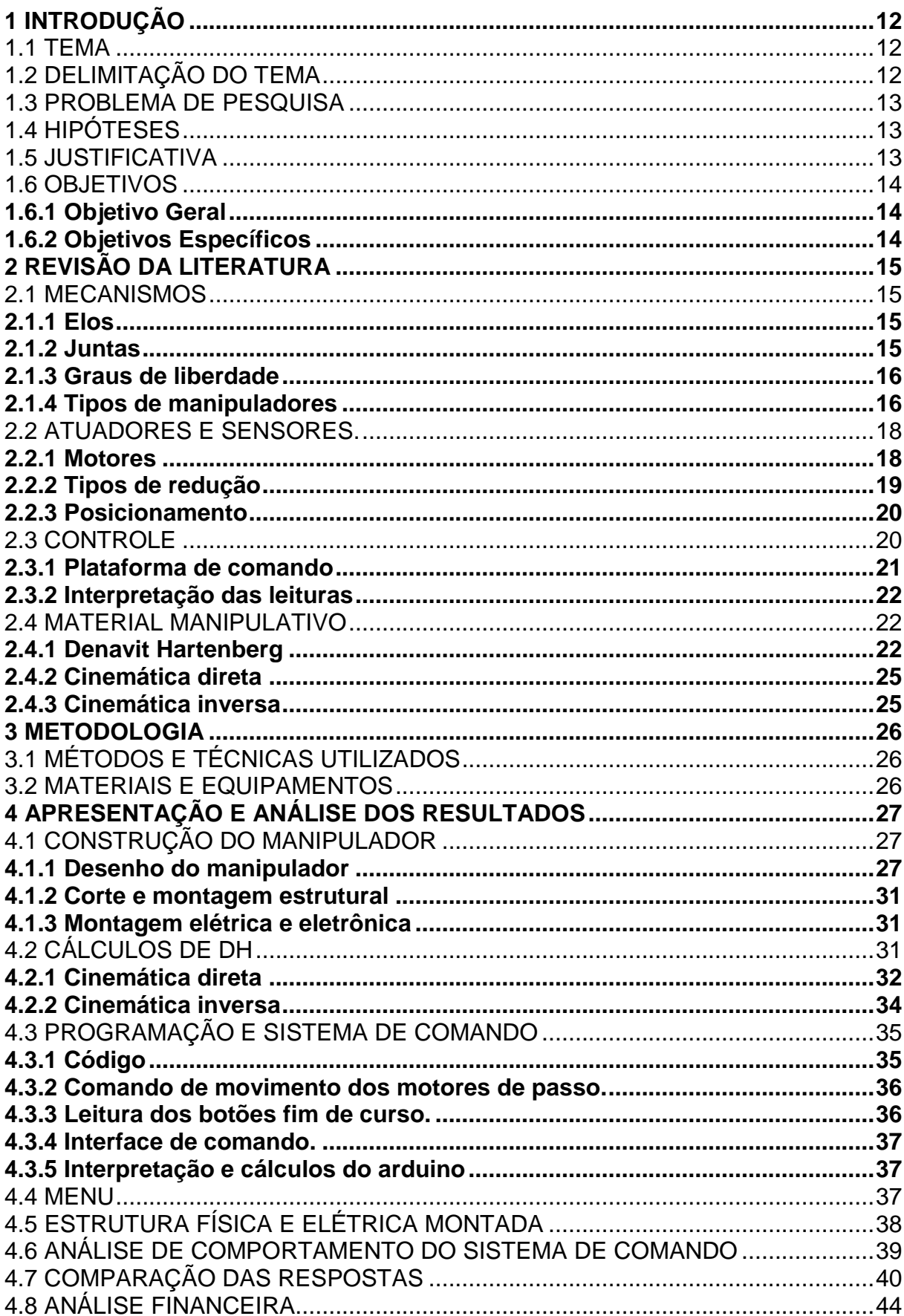

# **SUMÁRIO**

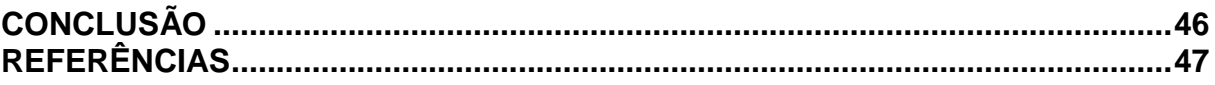

## **1 INTRODUÇÃO**

O projeto consiste em desenvolver um manipulador robótico didático confeccionado com recursos simples e de baixo custo, visando potencializar o ensino e a aprendizagem dos cálculos de modelagem cinemática de robôs industriais, na disciplina de robótica do curso de engenharia.

Muitas vezes, os acadêmicos têm dificuldade em desenvolver uma visão tridimensional de um manipulador robótico baseando-se apenas em imagens ou desenhos, haja vista que algumas instituições de ensino não contam com robôs industriais em seus laboratórios, pois, comercialmente, tais manipuladores possuem um elevado custo de aquisição. Assim, o desenvolvimento de um material didático manipulativo de baixo custo, mas com características construtivas próximas ao modelo real, pode proporcionar a abstração e o entendimento de conceitos e teorias por parte dos acadêmicos, permitindo ainda que o professor torne suas aulas mais atrativas e dinâmicas. Desse modo, a proposta deste projeto consiste em desenvolver um manipulador robótico para fins didáticos, em que o operador seja capaz de controlar o posicionamento do manipulador, visualizando em mostradores analógicos e digitais a posição de cada junta e podendo assim aplicar a teoria de posicionamento e comprovando a funcionalidade da mesma.

O operador terá os dados necessários de dimensão e posição para realizar os cálculos do manipulador e poderá desta forma juntar a teoria à prática, desenvolvendo a capacidade dos alunos em localizar os componentes do manipulador e determinar o posicionamento dos mesmos.

#### 1.1 TEMA

O presente trabalho propõe o projeto e desenvolvimento de um manipulador robótico que possa servir de material manipulativo durante o ensino e aprendizagem da modelagem cinemática de robôs.

## 1.2 DELIMITAÇÃO DO TEMA

O tema deste trabalho delimita-se em realizar a construção de um manipulador robótico de baixo custo, com características semelhantes aos robôs industriais, para que o professor possa, quando julgar pedagogicamente viável, fazer uso durante a abordagem de conteúdos envolvendo a modelagem cinemática de robôs nas aulas de engenharia.

## 1.3 PROBLEMA DE PESQUISA

A problemática deste trabalho abrange principalmente a dificuldade de visão tridimensional dos acadêmicos, assim como a do professor em aplicar os conteúdos referentes a modelagem cinemática de robôs, sem o suporte prático de material manipulativo que possa tornar a aula atrativa e dinâmica para os acadêmicos, de forma a testar e analisar os conhecimentos desenvolvidos.

Dentro desta problemática pretende-se construir um manipulador robótico portátil, de fácil interpretação e manipulação, utilizando material leve e resistente e com um custo acessível.

Com base no problema, surge a seguinte pergunta: como realizar a construção e comando de um manipulador simples e que atenda a demanda pela dificuldade didática de instruir sobre objetos em perspectivas?

## 1.4 HIPÓTESES

Através de estudos em referenciais teóricos, observou-se que em um manipulador didático pode-se adotar diversas formas de construção e de configuração. Estas formas podem ser:

a) A construção de um manipulador mecânico, com o auxílio de mostradores analógicos de posição.

b) A construção de um manipulador mecânico, com os controladores de posição digitais, sendo todas as juntas monitoradas por sensores.

c) A construção de um manipulador robótico motorizado, com mostradores analógicos e digitais de posição, monitorado e controlado por uma plataforma de interface com o computador.

## 1.5 JUSTIFICATIVA

Este trabalho justifica-se pela dificuldade dos acadêmicos em desenvolver uma visão tridimensional, bem como aplicar os conhecimentos obtidos em aula e auxiliar o professor na didática de ensino, faz-se necessário o emprego de materiais práticos de ensino.

Tendo em vista estes desafios, será realizado a implementação de um manipulador robótico didático para utilização em ambiente das aulas práticas. O manipulador pode ser um facilitador do aprendizado nas disciplinas de graduação do curso de engenharia, bem como despertar o interesse de pesquisar como o sistema funciona, com isto melhorar o rendimento nas disciplinas utilizadas.

Com base em trabalhos anteriores, acredita-se que o manipulador desenvolvido possa tornar-se uma ferramenta importante para o acadêmico compreender os movimentos de um manipulador robótico industrial, este que, por sua vez, é utilizado no mercado de trabalho. Isto deverá conciliar o conhecimento aprendido pelo acadêmico em sala de aula com a prática de vida nas empresas.

#### 1.6 OBJETIVOS

#### **1.6.1 Objetivo Geral**

Este trabalho tem por objetivo projetar, dimensionar e desenvolver um manipulador robótico didático para ser utilizado em aula práticas nos cursos de graduação em engenharia. Construir com materiais de baixo custo e realizar uma interface de comando e aquisição de dados com um computador, os fins teóricos e práticos que se propõe alcançar com esta pesquisa.

## **1.6.2 Objetivos Específicos**

Visando atender o objetivo geral deste projeto, definiu-se os seguintes objetivos específicos a serem aplicados.

- Projetar modelo estrutural do manipulador.
- Realizar a construção mecânica do manipulador.
- $\bullet$  Instalar componentes elétricos e eletrônicos.
- Desenvolver o código de comando para o arduino.
- Realizar o comando e a interface com o operador.
- Verificar resultados.

## **2 REVISÃO DA LITERATURA**

#### 2.1 MECANISMOS

Os mecanismos são os componentes da parte estrutural do manipulador, sendo estes que realizaram o dimensionamento e movimento articulado, os principais conjuntos de mecanismos que constituem o manipulador são o braço e o terminal, garra ou ferramenta (SIMPLÍCIO, 2016).

### **2.1.1 Elos**

Segundo (NORTON, 2010), um elo é um corpo rígido que possui pontos de fixação com outros elos, dependendo do número de pontos ou do local de fixação, ele adotará diferentes denominações como elo base ou elo primário, elo secundário, terciário e assim por diante.

Em um manipulador os elos são numerados a partir do elo base que é engastado na superfície de referência. Este elo base chama-se elo 0, o primeiro elo móvel é o elo 1, o segundo elo 2 e assim sucessivamente (GRAIG, 2012).

## **2.1.2 Juntas**

Para a junção de diferentes elos são utilizadas as juntas que conforme (NORTON, 2010), são os pontos de ligação entre dois elos distintos permitindo a movimentação entre eles.

Estas juntas (figura 1) é que determinam os graus de liberdade (GDL) do manipulador, elas podem ser rotacionais, prismáticas ou esféricas (GRAIG, 2012).

<span id="page-15-0"></span>Figura 1: Tipos de juntas.

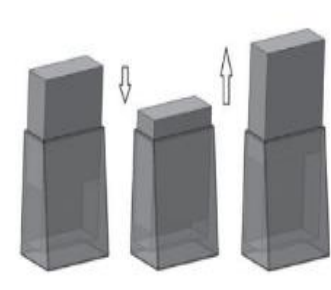

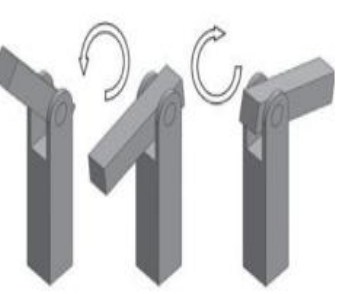

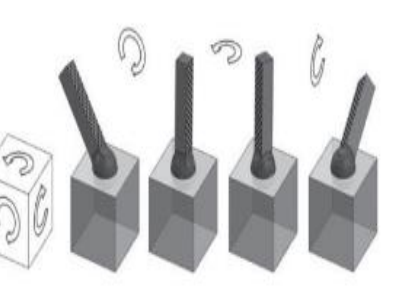

Junta prismática.

Junta rotacional.

Junta esférica.

**Fonte: SANTOS, 2015**

Juntas rotacionais (revolução), consistem em juntas que permitem movimento circular, alterando o ângulo entre a posição de referência e o manipulador. Conforme (NIKU, 2017), estas juntas podem ter seu atuador hidráulico ou pneumático, mas os mais utilizados são os atuadores elétricos, tais como motores de passo ou servo motores.

Nas juntas prismáticas, há um deslocamento linear onde é alterada a dimensão de comprimentos do mecanismo, não alterando os ângulos de referência, mas somente a dimensão, os atuadores utilizados podem ser hidráulicos, pneumáticos ou elétricos (NIKU, 2017).

### **2.1.3 Graus de liberdade**

Graus de Liberdade (GDL) de um sistema mecânico pode ser classificado pelo número de movimentos que possui, sendo definido com base em uma estrutura de referência. Eles são iguais ao número de parâmetros independentes necessários para definir uma única posição no espaço em qualquer instante de tempo (NORTON, 2010).

Conforme (NORTON, 2010), é fundamental para síntese e análise de mecanismos, sermos capazes de determinar rapidamente os graus de liberdade de qualquer grupo de elos e juntas de um sistema.

Os conjuntos de deslocamentos independentes ou rotações, que alteram completamente a orientação e ou a posição de um corpo em relação à referência, é intitulado grau de liberdade na mecânica (TAVARES, 2019).

A determinação de movimento tridimensional somente se emprega quando se tem três graus de liberdade (x, y, z), no espaço de trabalho do mecanismo, no entanto com somente três graus não será possível alterar a orientação deste sistema, isto somente será permitido com mais graus de liberdade (NIKU, 2017).

#### **2.1.4 Tipos de manipuladores**

Os manipuladores podem ser definidos pelas configurações das juntas (coordenadas de trabalho), estas são especificadas por uma sequência de letras que indicam o tipo de junta ou pelo movimento que realizam (espaço de trabalho), neste o volume ou a figura geométrica gerada pelo movimento do manipulador que determina sua denominação.

As coordenadas são definidas por P (movimento prismático), R (movimento rotacional) e S (movimento esférico), através de uma sequência de movimentos, teremos a configuração (Figura 2) do tipo de manipulador (NIKU, 2017).

- a) Manipulador cartesiano (PPP) possui somente juntas prismáticas, é um dos mais simples manipuladores, sua configuração produz um robô bastante rígido, isto o capacita para manipuladores de grande porte, podendo ser utilizado desde uma pequena impressora 3D até guindastes gigantescos, podendo contar com juntas rotacionais no manipulador final (GRAIG, 2012).
- b) Manipulador cilíndricos (PRP) são compostos de duas juntas prismáticas e uma rotacional, contando com juntas rotacionais no manipulador final (GRAIG, 2012).
- c) Manipulador esférico (RRP) possui duas juntas rotacionais e uma prismática, o manipulador final pode ser composto de juntas rotacionais (GRAIG, 2012).
- d) Manipulador articulado (RRR) conta com três juntas rotacionais, tendo a primeira com a rotação vertical a base e outras duas juntas paralelas entre si e horizontais a base, o movimento realizado por ele é semelhante ao braço humano (NIKU, 2017).
- e) Manipulador SCARA possui duas ou três articulações paralelas ao plano horizontal e uma articulação prismática perpendicular ao mesmo plano, esta configuração o permite concentrar os atuadores das duas primeiras juntas junto ao elo base diminuindo a carga em cima do manipulador deixando mais ágil, este é amplamente utilizado na indústria eletrônica (GRAIG, 2012).

#### <span id="page-18-0"></span>Figura 2: Ilustrações de manipuladores.

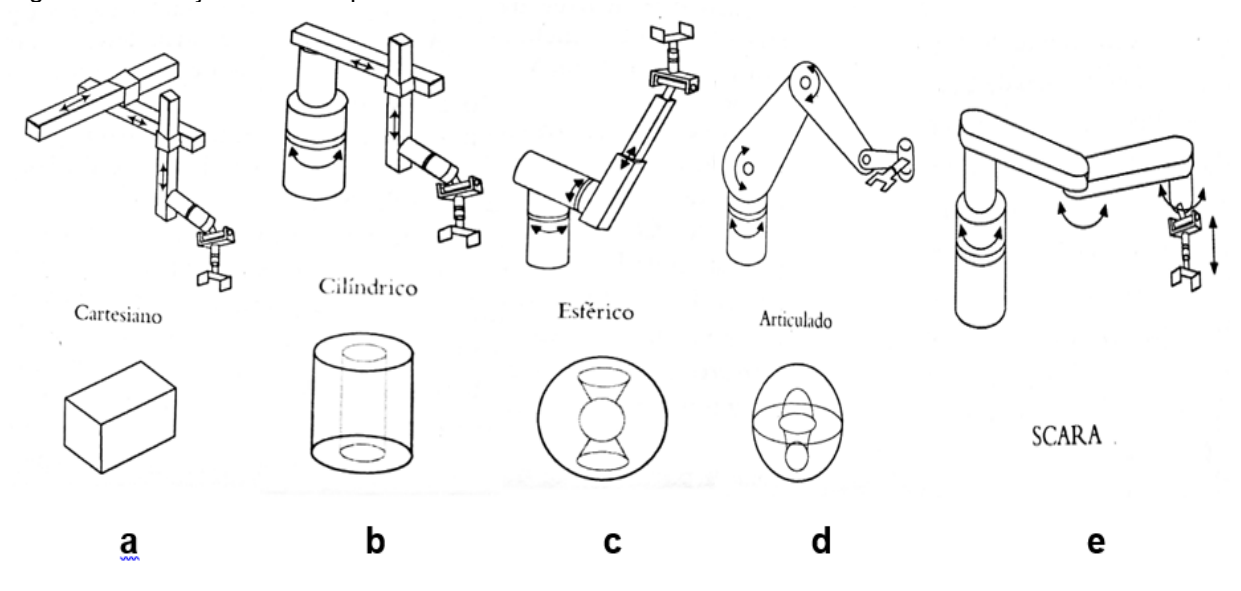

#### **Fonte:** NIKU, 2017.

Nesta figura, estamos relacionando cada manipulador pelo tipo e pelo seu espaço de trabalho, fazendo uma correlação com os tipos de manipuladores citados acima.

#### 2.2 ATUADORES E SENSORES.

Motores elétricos, principalmente servos motores, são os atuadores mais utilizados em robótica. Entretanto, os sistemas hidráulicos e pneumáticos também tem um papel de destaque em manipuladores. Em robôs de grande porte, onde é necessário força e precisão, normalmente é utilizado sistemas hidráulicos, e em manipuladores de pequeno porte os atuadores pneumáticos são utilizados para funções liga-desliga e inserções (NIKU, 2017).

Mataric (2014), também destaca que motores elétricos são os atuadores mais utilizados na área de robótica, por se adaptar muito bem a tração. Os motores elétricos para produzir ação para realização de tarefas inerentes ao manipulador podem ser classificados de diferentes formas: pelo tipo de motor, modo de operação, tipo de atuação e tipo de locomoção (MEDEIROS, 2014).

#### **2.2.1 Motores**

Motores de corrente contínua são mais simples e mais baratos, eles podem ser comprados em grandes variedades de tamanho, formato, dependendo da escolha do projetista, a potência deste motor pode ser alterada segundo a corrente (MATARIC, 2014).

Motores de passo (figura 3) são motores simples, robustos e versáteis, utilizados na maioria das aplicações, não utiliza realimentação, pois o ângulo é conhecido cada vez que é movimentado (NIKU, 2017).

<span id="page-19-0"></span>Figura 3: Motor de passo Nema 17.

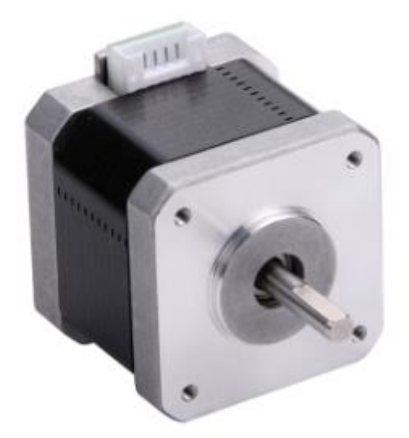

#### **Fonte: O autor**

Para utilização do motor de passo é necessário um drive para interpretação e comando dos dados, este enviará as informações de posição para o controlador.

Os Servos motores permitem uma variação angular de 0 a 180 graus, são muito utilizados em robôs articulados pedagógicos pela sua simplicidade de programação, eles utilizam controle do tipo PWM, este define a velocidade de rotação do motor (MEDEIROS, 2014).

## **2.2.2 Tipos de redução**

Segundo (GRAIG, 2012), as engrenagens são elementos mais usados para redução, permitem inúmeras configurações relativamente compactas, alterando o sentido e ângulo, tendo sua desvantagem através da folga que surge pelo desgaste ou encaixe imperfeito da engrenagem e pelo atrito.

Cabos ou cintas também podem ser usados como sistemas de redução e transmissão, mas não há um controle de posicionamento, devendo ser utilizado um sensor para o mesmo. Correias e cintas, parafusos de avanços ou parafusos de esfera também realizam o trabalho de redução de forma rígida e controlada (GRAIG, 2012).

Estes sistemas de redução são utilizados para aumentar o torque dos mecanismos e diminuir a velocidade, principalmente é utilizado em motores elétricos, isto aumenta o custo e o número de peças do manipulador (NIKU, 2017).

#### **2.2.3 Posicionamento**

O posicionamento do manipulador é de suma importância para determinação de sua utilização. Para realizar este controle instalam-se sensores de posição, estes sensores poderão ser codificador ótico rotativo, resolvedores, potenciômetros e tacômetros (GRAIG, 2012).

Codificador é um dispositivo simples que trabalha com sinal digital, ele pode trabalhar em fita ou em disco, utiliza uma fonte de luz e um sensor fototransistor, a medida que o filamento cruza entre os dois, pequenos furos vazados deixam cruzar a luz, o número de pulsos fornecerá o deslocamento (NIKU, 2017).

Resolvedores utilizam duas saídas analógicas, uma no ângulo seno e outro no cosseno do eixo, o ângulo é calculado a partir da magnitude relativa dos dois sinais, estes dispositivos são mais confiáveis que os codificadores, mas sua resolução é baixa, por isso não podem ser anexados diretamente na junta (GRAIG, 2012).

Potenciômetros transformam a posição em uma variação de tensão através de um resistor variável, o potenciômetro atua como um divisor de tensão, eles podem ser angulares ou lineares, eles trabalham com uma corrente contínua de saída diminuindo os ruídos (NIKU, 2017).

Os tacômetros fornecem um sinal analógico proporcional à velocidade do eixo, ele calcula a posição através da velocidade e tempo de corrida (GRAIG, 2012).

#### 2.3 CONTROLE

O controle fornece o hardware e software usando informações de sensores ou qualquer outra informação que tiver na memória, através do cruzamento destas informações ele decidirá o que deve fazer, somente então controlando as ações dos atuadores (MATARIC, 2014).

Os controladores são o cérebro do sistema nervoso de um manipulador robótico, normalmente há mais de um controlador por manipulador, de modo que várias partes do robô podem ser controladas ao mesmo tempo, gerando uma rede de controle (MATARIC, 2014).

Segundo (GRAIG, 2012), os manipuladores robóticos são flexíveis ou programáveis, isto significa que estes podem se adaptar as variações da execução da tarefa.

Existem três níveis de programação de robô, conforme (GRAIG, 2012), o primeiro destes métodos é o ensinar mostrando que consiste em movimentar o manipulador e salvar os pontos de referência e este realizará os movimentos na sequência determinada.

Como segunda forma de programar manipulador está a programação explícita, esta ocorre pela escrita do código através de um computador, e pode utilizar linguagens de manipulação específica, biblioteca de linguagem de programação ou biblioteca de linguagem de programação geral (GRAIG, 2012).

Segundo (GRAIG, 2012), a terceira é a linguagem de programação em nível de tarefa, esta linguagem é utilizada somente determinando a tarefa a ser executada, não especificando como o robô deverá fazê-la, este tem a capacidade de resolver a forma de executar a tarefa.

### **2.3.1 Plataforma de comando**

O sistema de comando de um manipulador é baseado nas características e funções pré-determinadas, em processos simples ou de baixo desempenho pode ser utilizado microcontroladores ou plataformas de comando, já em processos de grande escala a utilização de comandos específicos como CLPs e centrais de comandos é imprescindível para a execução da tarefa (JUNIOR, 2015).

Segundo (JUNIOR. 2015), o sistema de microcontroladores implica em baixo custo e é uma ótima alternativa para comando simples, baseia-se num sistema eletrônico, exige condicionamento de sinais e também drives de potência em suas saídas.

As plataformas de comando estão amplamente difundidas, estas utilizam microcontroladores, são bastante flexíveis tendo seu hardware e software facilmente adaptados a diferentes aplicações, uma destas plataformas mais utilizadas é o arduino (JUNIOR, 2015).

O arduino foi desenvolvido em 2005 na Itália, é uma plataforma aberta onde seus usuários poderão alterar seus códigos pela plataforma de interface disponível na internet, também inclusa uma alta gama de bibliotecas, esta conta com *Shields*, que fazem a comunicação e comandos com sistemas externos (JUNIOR, 2015).

#### **2.3.2 Interpretação das leituras**

Os comandos realizados, assim como as reações do manipulado, são baseadas na interpretação das leituras através do código de comando, estas leituras são realizadas através de sensores instalados no manipulador (MATARIC, 2014).

As leituras dos sensores determinam as posições angulares e lineares dos sistemas, estas posições relativas são atribuídas nos cálculos matemáticos de DH através do código de comando, os quais determinarão a posição real do manipulador final.

#### 2.4 MATERIAL MANIPULATIVO

No sistema de análise de um manipulador podem ser utilizadas inúmeras técnicas para determinar a posição, orientação, velocidade e força. Através destas técnicas serão especificadas as características e capacidades de trabalho de cada tipo de manipulador e dimensões mais apropriadas para realizar determinados trabalhos, também necessita destas análises de dados para realizar as técnicas de controle (MATARIC, 2014).

Dentre as principais técnicas utilizadas na análise de posição e orientação de um manipulador em termos físicos-matemáticos está a cinemática, sendo que a cinemática direta determina a posição e orientação do efetuador final ou base de ferramentas através da posição das juntas do manipulador e a cinemática inversa determina a posição das juntas através da posição do efetuador final (SANTOS, 2015).

Utilizando o método de Denavit-Hartenberg para aplicar a cinemática direta obtendo-se a matriz de transformação final e métodos matemáticos para a cinemática inversa, e Jacobianos para determinar movimento e velocidades diferenciais (NIKU, 2017).

#### **2.4.1 Denavit Hartenberg**

Segundo (NIKU, 2017), em 1955 Denavit e Hartenberg publicaram um artigo que após muitos anos acabou sendo usado para modelar manipuladores robóticos, tornando-se uma técnica padrão e essencial para aprendizado da modelagem de elos e juntas, sendo utilizado em quaisquer tipos de manipuladores.

Para realizar a aplicação de Denavit-Hartenberg (DH) é necessário primeiramente realizar as referências dos elos e juntas do manipulador. As juntas deverão ser referenciadas quanto sua posição no espaço eixos (X, Y, Z), no entanto o eixo Y não precisa ser determinado, e os elos pelas suas dimensões (NIKU, 2017).

Os elos são contatos a partir do elo 0 que é engastado a base, as juntas partem da junta 1 sendo contada até o efetuador final, a junta é usada como referência (i) do sistema e os elos como referência de tabela de DH (GRAIG, 2012).

Na análise das juntas o eixo Z é colocado no centro da junta, na direção de rotação nas juntas de revolução e no sentido do movimento linear nas prismáticas. A numeração deste eixo é sempre Zi-1 onde o "i" e o número da junta, porém no efetuador final o Z poderá assumir qualquer sentido, sugere-se que seja paralelo ao anterior para facilitar os cálculos (NIKU, 2017).

No eixo X<sub>i</sub> analisa-se a normal comum entre Z<sub>i-1</sub> e Z<sub>i</sub> com o sentido da junta anterior para seguinte, entretanto em alguns casos especiais utilizam-se as seguintes definições (NIKU, 2017).

- $(X_0)$  este eixo tem sua posição livre, sendo perpendicular a  $Z_0$ , adotandose o sentido e posição que melhor convir.
- Quando duas juntas consecutivas forem paralelas entre si, a infinitas normais comuns, adotando-se o sentido e posição que melhor convir.
- Quando dois eixos Z consecutivos se interceptam, o eixo X se torna arbitrário.

Segundo (NIKU, 2017) após definir todos os elos e eixos do manipulador devem ser retirados os dados para montar a tabela de DH. Esta tabela conta com quatro parâmetros (ϴi, di, ai, αi).

- $\cdot$   $\Theta_i$  consiste em um ângulo medidos entre os eixos  $X_{i-1}$  e  $X_i$  no eixo  $Z_{i-1}$ (usando a regra da mão direita), é variável em juntas rotativas.
- $\bullet$  d<sub>i</sub> distância entre X<sub>i</sub> e X<sub>i-1</sub> medido ao longo de Z<sub>i-1</sub>, variável em juntas prismáticas.
- $\bullet$  a<sub>i</sub> menor distância entre os eixos Z<sub>i-1</sub> e Z<sub>i</sub>, é constante e positivo.
- $\alpha_i$  ângulo entre os eixos Z<sub>i-1</sub> e Z<sub>i</sub> medido no eixo X<sub>i</sub> (usando a regra da mão direita), é constante.

Com estes dados coletados será montado uma tabela de parâmetros de DH (tabela 1).

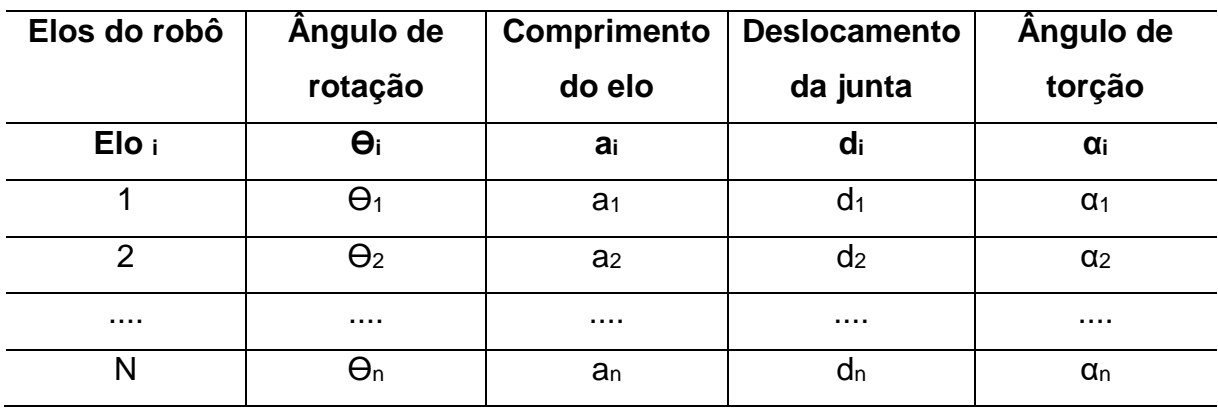

<span id="page-24-1"></span>Tabela 1: Modelo de tabela de parâmetros de DH.

**FONTE**: CUBAS.

A tabela de DH é de fundamental importância na realização dos cálculos de posicionamento de um manipulador, pois através desta tabela é que realizamos a extração de dados. Esta tabela montada serve como um DNA do manipulador robótico, nela constam todos os dados relativos aos movimentos e dimensões construtivas do manipulador (CUBAS 2019).

Os dados coletados na tabela de DH, são aplicados na matriz de transformação homogênea (figura 4), sendo utilizado uma matriz para cada elo (NIKU, 2017).

<span id="page-24-0"></span>Figura 4: Matrix de transformação homogênea.

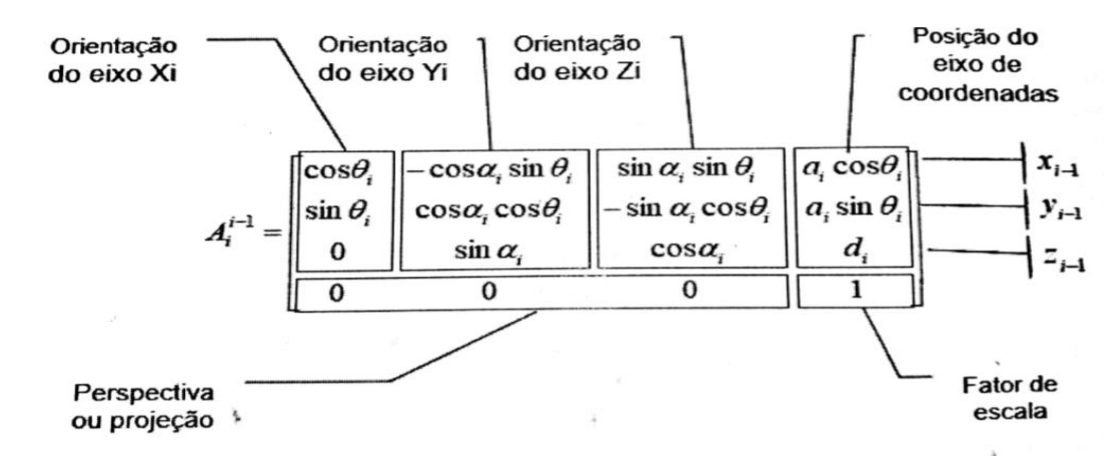

#### **Fonte: Adaptado (CUBAS).**

A matriz homogênea utilizada em DH informa a posição e orientação de um ponto em relação ao ponto anterior, desta forma quando é realizado a mudança de base chegando a matriz final, para realizarmos esta mudança de base é necessário a multiplicação das matrizes chegando a matriz de transformação final onde teremos

então a posição do efetuador final em relação à base engastada do manipulador (NIKU, 2017).

## **2.4.2 Cinemática direta**

Para cálculo da cinemática direta deve-se montar a matriz homogênea de cada elo, após realizar a mudança de base, que é a multiplicação da matriz base 1 pela matriz base 2 e assim sucessivamente até chegarmos na matriz de transformação final (NIKU, 2017).

Esta matriz de transformação final será a base para realização da cinemática direta, pois alterando as variáveis nela teremos a orientação e posição real do efetuador final (NIKU, 2017).

## **2.4.3 Cinemática inversa**

Entretanto a cinemática inversa é a mais importante, pois com as soluções desta, seremos capazes de determinar o valor de cada articulação para um ponto específico de posição e orientação do efetuador final (NIKU, 2017).

Por se tratar de inúmeras variáveis, a cinemática inversa de um manipulador com maior número de juntas deverá ser realizada com auxílio de software, porém de um manipulador simples poderá ser realizado a mão, isolando os termos variáveis em função da posição desejada (CUBAS 2019).

#### **3 METODOLOGIA**

## 3.1 MÉTODOS E TÉCNICAS UTILIZADOS

Este trabalho será desenvolvido com base em uma pesquisa exploratória (GIL, 2018), proporcionando maior familiaridade com o problema e a construção de hipóteses, havendo um aprimoramento das alternativas através de pesquisa bibliográfica, pela qual serão desenvolvidas diferentes teses para a elaboração deste trabalho.

O caráter deste trabalho consiste inicialmente na busca de pressupostos teóricos, tais como livros, artigos e sites para embasar a construção do manipulador robótico didático.

Após breve revisão bibliográfica, inicia-se o projeto. Primeiramente definem-se as técnicas empregadas, desenho do projeto e prototipagem, seguida de construção física, instalação dos atuadores e sensores, construção e configuração do código de comando.

Com o manipulador funcionando, segue-se para a fase de testes a fim de comprovar que a teoria aplicada em sua construção realmente funciona, e que a mesma se deu de forma adequada.

Por fim, as considerações finais terão como base os resultados obtidos através das medições de posição em comparação aos dados calculados pelo método de Denavit Hartenberg.

### 3.2 MATERIAIS E EQUIPAMENTOS

No momento de construção do manipulador robótico presume-se que será necessário uma série de materiais. No entanto serão citados alguns deles apenas podendo haver variações de acordo com as necessidades encontradas no decorrer do projeto e construção.

- 1 Placa de circuito de comando arduino mega
- 1 Placa ramps 1.6 de Shields para drives
- 2 Drives de comando motos de passo
- 2 Motores de passo
- 1 *Display* gráfico 128X64 com *encoder*
- 2 Conjuntos de redução (engrenagem, correia)
- 1 Placa acrílica 6mm
- 4 Rolamentos esféricos
- 4 Botões fim de curso
- Fonte 12 volts
- Placa de MDF
- Parafusos diversos
- Cabos elétricos 1 mm

Além dos materiais de construção também serão utilizadas ferramentas para confecção de algumas peças, como tornos, corte CNC, equipamentos de solda, furadeira entre outros.

## **4 APRESENTAÇÃO E ANÁLISE DOS RESULTADOS**

## 4.1 CONSTRUÇÃO DO MANIPULADOR

Na concepção deste manipulador robótico didático pensou-se em algo simples e de fácil manipulação e interpretação, tanto para o professor que ministra as aulas quanto para os acadêmicos.

Neste caso foi optado pela construção de um manipulador com dois graus de liberdade, que trabalha na horizontal, com características similares a um manipulador Scara, cuja as juntas são do tipo rotativa.

#### **4.1.1 Desenho do manipulador**

Para realizar os desenhos das peças utilizadas no manipulador utilizou-se um software de CAD, determinando as dimensões de cada elo e da base.

Entre os materiais disponíveis para a construção estrutural deste manipulador, optou-se em utilizar uma chapa de acrílico 6mm, devido ao baixo custo, baixa resistência a usinagem, além de ser um material leve e transparente, também uma chapa de MDF e um peça de vidro 6mm.

#### 4.1.1.1 Base superior

Na base superior foram utilizadas duas placas de acrílico, para suportar a carga dos elos e motores do manipulador. Nestas placas (figura 5), foi realizado um rebaixo

para acoplar o motor de passo responsável pelo movimento da primeira junta e um orifício para o rolamento esférico que permite o movimento do primeiro elo.

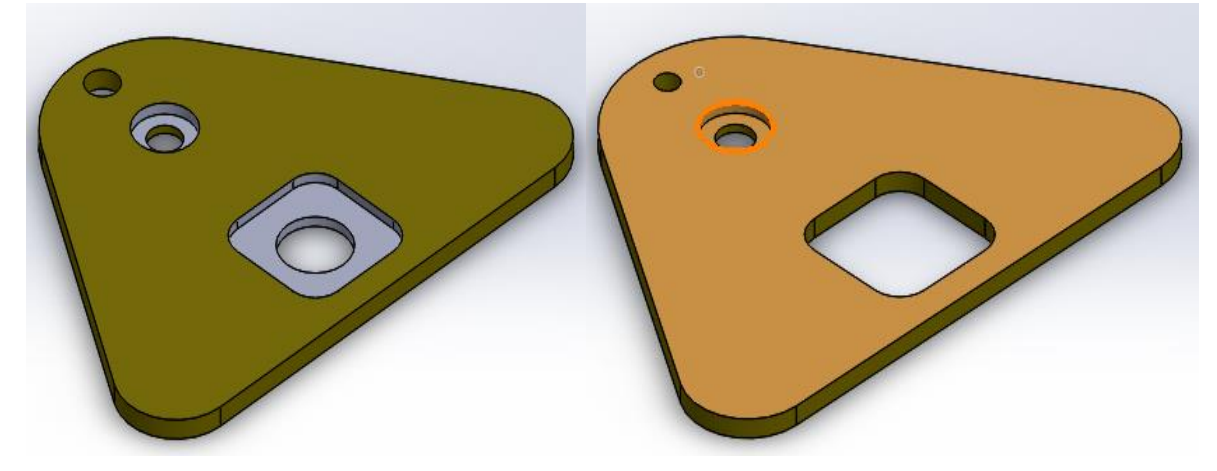

<span id="page-28-0"></span>Figura 5: Base superior

#### **Fonte: O autor**

No desenho da base optou-se pela utilização de um design triangular para proporcionar um movimento da primeira junta em 180°, e, a fim de obter três pontos de fixação entre a base superior e base inferior.

## 4.1.1.2 Base inferior

Para a base inferior foi utilizado em uma chapa de MDF, capaz de abranger todo o espaço de trabalho deste manipulador (figura 6). Esta base também será coberta por uma superfície de vidro que possibilitará a escrita com canetão, marcando pontos, eixos e resultados.

<span id="page-28-1"></span>Figura 6: Base inferior

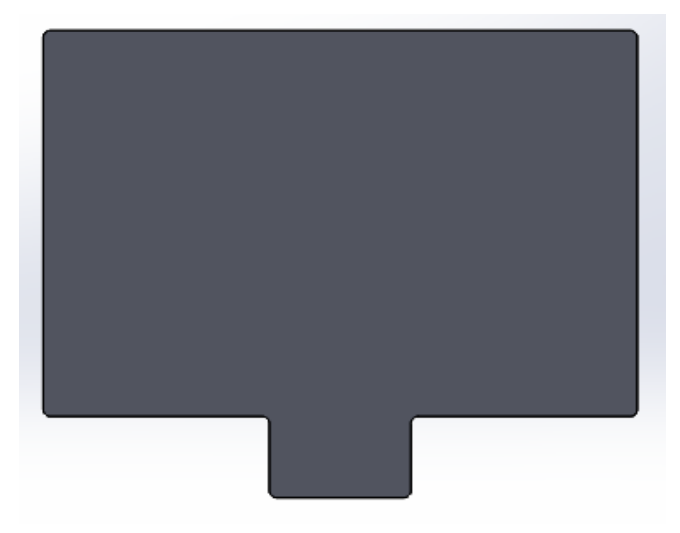

Vale salientar ainda que entre a base de MDF e o vidro, conterá uma folha ilustrada, para estabelecer as posições das coordenadas X e Y do manipulador, onde será colocado um pequeno passo a passo de como programar as posições e interpretar os resultados.

### 4.1.1.3 Primeiro elo

No primeiro elo (figura 7), semelhante a base superior, utilizou-se duas placas de acrílico, contendo um rebaixo para a fixação do motor de passo responsável pelo movimento da segunda junta e mais dois rebaixos em cada extremidade, para a fixação dos rolamentos.

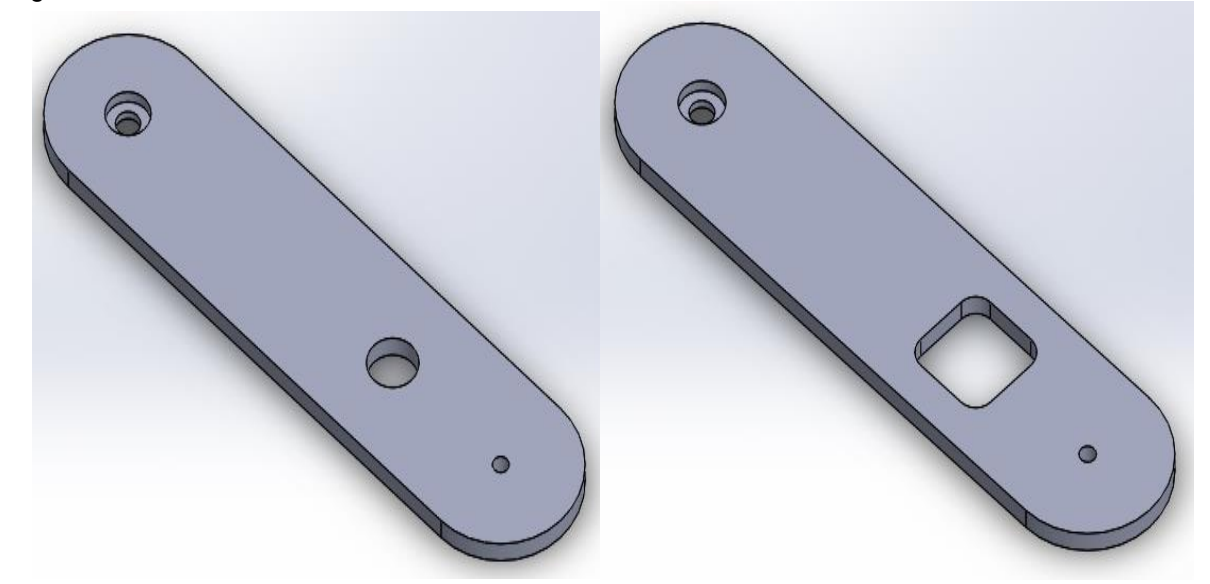

<span id="page-29-0"></span>Figura 7: Primeiro elo

**Fonte: O autor**

No primeiro elo, foi fixado na extremidade inferior um cubo de acrílico que servirá como polia movida durante a realização dos movimentos deste elo (figura 8).

4.1.1.4 Polias de aro plano movidas.

Estes cubos de acrílico estão presentes nos dois elos, sendo polias de aro plano movida (figura 8), onde serão fixadas as correias de movimentação.

<span id="page-30-0"></span>Figura 8: Polias de aro plano movidas.

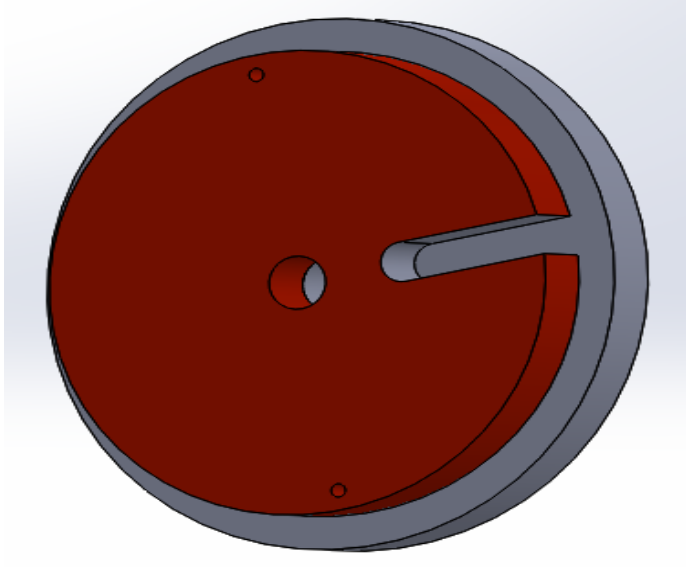

### **Fonte: O autor**

Estas polias são lisas e possuem um chanfro onde são fixadas as correias, na sua parte superior tem uma base maior servindo de guia o que impede que a correia saia.

## 4.1.1.5 Segundo elo

O segundo elo (figura 9), mantém as características do primeiro, tais como material construtivo, porém com apenas uma placa simples de acrílico 6mm, na qual será fixada uma polia em sua junta, igualmente ao primeiro elo.

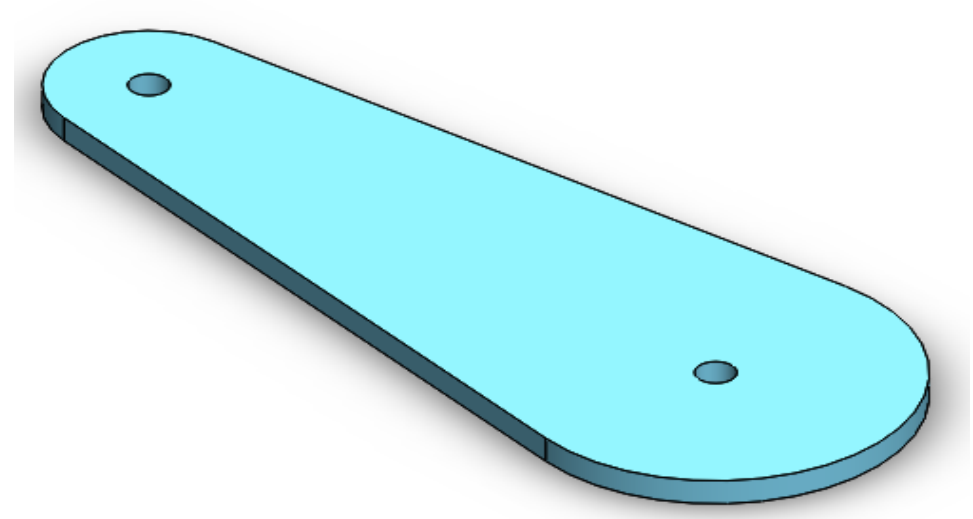

<span id="page-30-1"></span>Figura 9: Segundo elo

Este elo é responsável pela posição final do manipulador e onde é fixado a ferramenta de trabalho. Ele tem em sua extremidade um furo 8mm que pode ser utilizado para fixação de uma caneta para desenhar no vidro que está colocado na superfície da base inferior, indicando assim a posição nas coordenadas X e Y.

#### **4.1.2 Corte e montagem estrutural**

Os cortes das peças foram realizados por uma empresa terceirizada, utilizando uma CNC de corte. Após, foi realizada a montagem das peças com emprego de parafusos 3x12 mm do tipo soberbo cabeça cônica, tanto da base superior quanto do primeiro elo. Os rolamentos e polias foram fixados nos elos com utilização de parafusos com porca 8x60 mm, os mesmos que constituem os eixos das juntas um e dois.

Para fixação da base superior na base inferior utilizou-se parafusou 8x70 mm. Os motores e botões fim de curso foram fixados com parafusos diversos.

#### **4.1.3 Montagem elétrica e eletrônica**

Na montagem elétrica dos motores de passo foi utilizado um cabo quatro vias que vem disponível com o componente. Os sensores fim de curso foram ligados utilizando fios paralelos multifilamentos de 0,5 mm.

Para instalação do driver de comando dos motores de passo foi utilizado um *Shields ramps* 1.6, com capacidade de 5 drives e saída para *display* gráfico com *encoder*, alimentado por uma fonte 12V ligada na entrada da ramps.

## 4.2 CÁLCULOS DE DH

No processo de criação e programação de um manipulador robótico os cálculos de posicionamentos são essenciais, entre estes as equações de Denavit Hartenberg para cinemática direta e inversa, foram utilizados no processo de construção deste manipulador.

Realizando um esquema do manipulador (figura 10), foram identificados os sistemas de referência, para podermos montar a tabela de parâmetros de DH (tabela 2), que será utilizada nos cálculos de cinemática direta e inversa.

<span id="page-32-0"></span>Figura 10: Esquema de referências manipulador.1

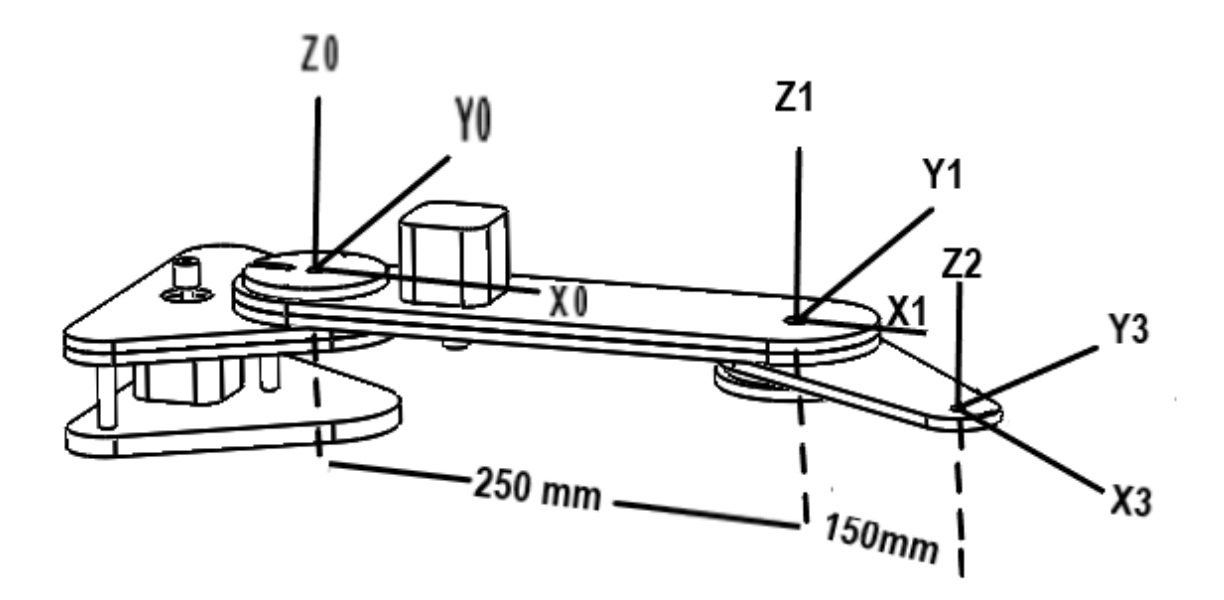

### **Fonte: O autor**

Neste esquema foram identificados os eixos X, Y e Z do manipulador, a localização de cada junta e elo bem como as medidas relativas dos componentes do manipulador.

<span id="page-32-1"></span>Tabela 2: Parâmetros de DH.

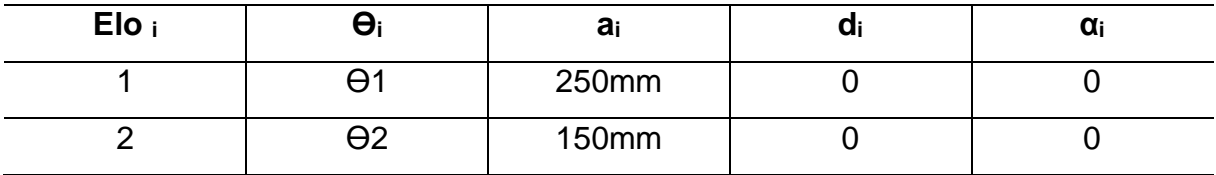

**Fonte: O autor**

Nesta tabela estão organizados todos os dados relativos a construção estrutural do manipulador, necessários para determinação da posição do efetuador final. A partir destes dados que é realizado o cálculo de cinemática.

## **4.2.1 Cinemática direta**

Obtidos os dados do manipulador através do esquemático de referência (figura 10) e realizando a coleta, interpretação e preenchimento da tabela de

parâmetros (tabela 1), foram realizados os cálculos da cinemática direta, para tal foram utilizadas as matrizes de transformação homogêneas (Equação 1).

Equação 1: Matriz transformação homogênea.

$$
A_i^{i-1} = \begin{bmatrix} C\theta_i & -S\theta_i C\alpha_i & -S\theta_i S\alpha_i & a_i C\theta_i \\ S\theta_i & C\theta_i C\alpha_i & -C\theta_i S\alpha_i & a_i S\theta_i \\ 0 & S\alpha_i & C\alpha_i & d_i \\ 0 & 0 & 0 & 1 \end{bmatrix}
$$

**Fonte: (NIKU,2017).**

A matriz de transformação homogênea é aplicada para cada junta do manipulador, os dados preenchidos desta matriz foram retirados da tabela de parâmetros de DH gerando as matrizes de posição de cada eixo (Equação 2 e 3) e sendo utilizados posteriormente para determinar a posição e orientação do manipulador.

Equação 2: Matriz de posição e orientação primeiro eixo

$$
A_1^0 = \left[ \begin{array}{cccc} C\theta 1 & -S\theta 1 & 0 & 250C\theta 1 \\ S\theta 1 & C\theta 1 & 0 & 250S\theta 1 \\ 0 & 0 & 1 & 0 \\ 0 & 0 & 0 & 1 \end{array} \right]
$$

**Fonte: O autor**

Equação 3: Matriz de posição e orientação segundo eixo

$$
A_2^1 = \left[ \begin{array}{cccc} C\theta 2 & -S\theta 2 & 0 & 150C\theta 2 \\ S\theta 2 & C\theta 2 & 0 & 150S\theta 2 \\ 0 & 0 & 1 & 0 \\ 0 & 0 & 0 & 1 \end{array} \right]
$$

#### **Fonte: O autor**

Após ser realizado o preenchimento dos dados na matriz homogênea obtendo a matriz de posição e orientação dos eixos 1 e 2 foi feito a multiplicação das matrizes (Equação 4).

Equação 4: Multiplicação matriz de posição e orientação

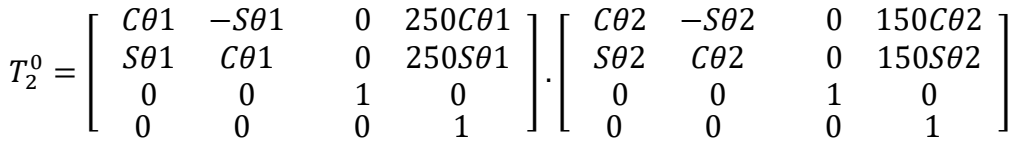

#### **Fonte: O autor**

Esta multiplicação serve para realizar a mudança de base, e chegarmos a matriz de posição e orientação final do manipulador (Equação 5).

Equação 5: Matriz final de posição e orientação

$$
T_2^0 = \begin{bmatrix} C\theta 12 & -S\theta 12 & 0 & 250C\theta 1 + 150C\theta 12 \\ S\theta 12 & C\theta 12 & 0 & 250S\theta 1 + 150S\theta 12 \\ 0 & 0 & 1 & 0 \\ 0 & 0 & 0 & 1 \end{bmatrix}
$$

#### **Fonte: O autor**

Da matriz de posição e orientação final foram retirados os dados necessários para fazer a cinemática direta, em  $T_2^0$  (1,4) temos a posição em X (250 $C\theta1$ +  $150C\theta12$ ) e em  $T_2^0$  (2,4) temos a posição em Y (250S $\theta1 + 150S\theta12$ ), estas são as fórmulas utilizadas no programa de comando utilizado no manipulador, com o utilização do *display* gráfico e do *encoder* são alterados os valores de  $\Theta_1$  e  $\Theta_2$ , gerando com isso um posicionamento do manipulador, este mostrado no *display* como posição em X e Y.

Esta matriz também serve de base para a realização do cálculo da cinemática inversa.

#### **4.2.2 Cinemática inversa**

Logo após se obter a matriz de posição e orientação final do manipulador, foi calculado a cinemática inversa do mesmo (Equação 6).

Equação 6: Cinemática inversa

$$
\theta_1 = \pm \arccos\left(\frac{(250 + 150C\theta 2)X_{ef} + 150S\theta 2 \cdot Y_{ef}}{(250 + 150C\theta 2)^2 + 150^2S\theta 2^2}\right)
$$

$$
\theta_2 = \pm \arccos\left(\frac{(X_{ef})^2 + (Y_{ef})^2 - 250^2 - 150^2}{2.150.250}\right)
$$

#### **Fonte: O autor**

Com a cinemática inversa podemos descobrir os ângulos das juntas para cada posição do manipulador, ao colocar esta fórmula no código do manipulador e determinar as posições em X e Y, que são inseridas no manipulador através do *display* gráfico e do *encoder*, o manipulador se posiciona e o *display* informa os ângulos das juntas.

## 4.3 PROGRAMAÇÃO E SISTEMA DE COMANDO

### **4.3.1 Código**

O código do comando deverá ser elaborado através dos dados retirados do sistema matemático de Denavit Hartenberg, os quais farão a relação de posicionamento do manipulador.

Este código será escrito através da plataforma de interface do arduino utilizando bibliotecas que já se encontram salvas no sistema, somente o programa de execução de movimentos deverá ser projetado.

O sistema de comando foi construído com o arduino mega, a programação foi realizada na interface de programação do arduino.

Este código consiste na leitura interpretação e comandos:

- Comando de movimento dos motores de passo;
- Na leitura dos botões fim de curso;
- Na interface comando (*encoder*, botões e *display* gráfico);
- Na interpretação e nos cálculos realizados pelo arduino.

#### **4.3.2 Comando de movimento dos motores de passo.**

O código de comando de movimento consiste em liberar o motor para giro, orientar o sentido de giro e realizar a contagem dos passos, esta contagem determinará a posição da junta.

Os sinais de comando são emitidos nas saídas analógicas do arduino e repassadas a ramps (figura 11), onde estão localizados os drivers dos motores de passo.

<span id="page-36-0"></span>Figura 11: Ramps 1.6.

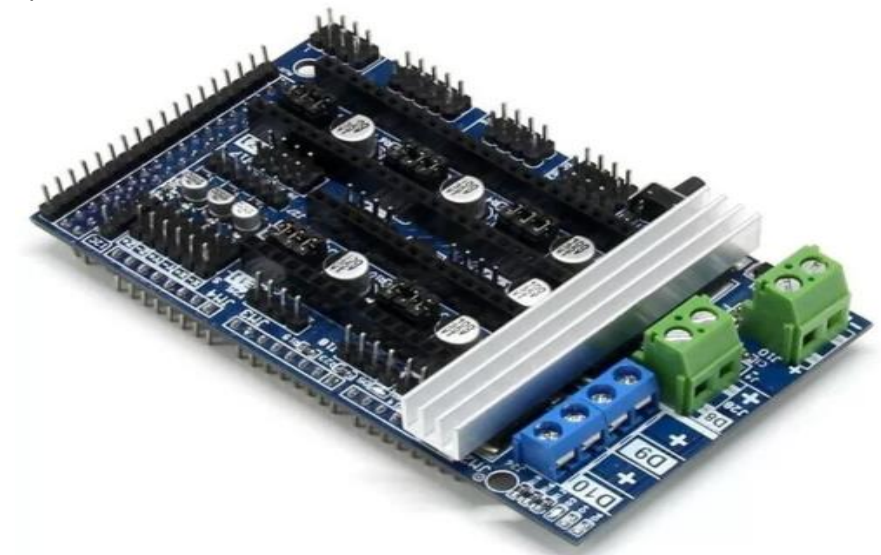

**Fonte: O autor**

Os drives de comando emitem tensão aos motores de passo, para que este execute o movimento requerido por cada junta do robô em relação a posição desejada.

#### **4.3.3 Leitura dos botões fim de curso.**

A leitura dos sinais emitidos pelo acionamento dos botões de fim de curso é realizada pelas entradas analógicas do arduino. Os mesmos informam os limites mínimos e máximos das juntas. Estas leituras são utilizadas pelo arduino para determinar as referências de posição dos eixos e possibilitando a contagem dos passos dado pelos motores para movimentar da posição 0° até 180°. O número de passo é dividido por 180 para determinar quantos passos são necessários para movimentar um grau e cada junta do manipulador.

Tendo o número de passos por grau, o arduino consegue executar o movimento preciso de cada eixo. A interface de comando faz o cruzamento das informações

inserida na interface de comando e realiza os cálculos podendo então movimentar os eixos até a posição desejada.

## **4.3.4 Interface de comando.**

A interface de comando é composta pelo *display* gráfico, *encoder* e botões, e realiza a interação do operador com o manipulador, que pode inserir os dados de posicionamento e ler as informações de posicionamento.

Os botões são responsáveis pela seleção de informações dentro do menu e o *encoder* é responsável pela movimentação dentro do menu de comando e alteração de valores de posição pelo operador.

As informações cadastradas na interface são enviadas para o arduino que calcula o posicionamento das juntas e realiza os movimentos necessários.

#### **4.3.5 Interpretação e cálculos do arduino**

Tendo realizado a contagem dos passos a partir da interação com o operador, o arduino está apto a realizar os cálculos de cinemática direta e inversa, determinando as posições que cada junta deverá estar.

Este realiza o comando dos motores de passo, e disponibiliza no *display* o resultado dos movimentos. Caso os comandos inseridos na interface ultrapassarem os limites máximos ou mínimos que o manipulador pode alcançar, este apresentará uma mensagem de erro e ficará na posição das juntas em 0°, liberando para nova programação.

A qualquer momento o operador poderá realizar o *reset* do manipulador. Esta operação poderá ser feita pressionando os dois botões da interface ao mesmo tempo fazendo com que os elos do manipulador voltem a posição de origem e inicie uma nova contagem dos passos, liberando o manipulador para novos comandos.

#### 4.4 MENU

A interface de comando (figura 12), consiste em um menu que trabalha de uma forma simples oferecendo primeiramente as opções cinemática ou leitura. Na opção cinemática o operador poderá escolher entre cinemática direta ou cinemática inversa.

Na direta ele poderá escolher alterar os valores de  $\Theta_1$  ou  $\Theta_2$  e na inversa os valores de X e Y, podendo retornar ao menu principal a qualquer momento, selecionando a opção leitura, o manipulador será autorizado a se movimentar e o *display* ira informar as leituras de posicionamento do manipulador.

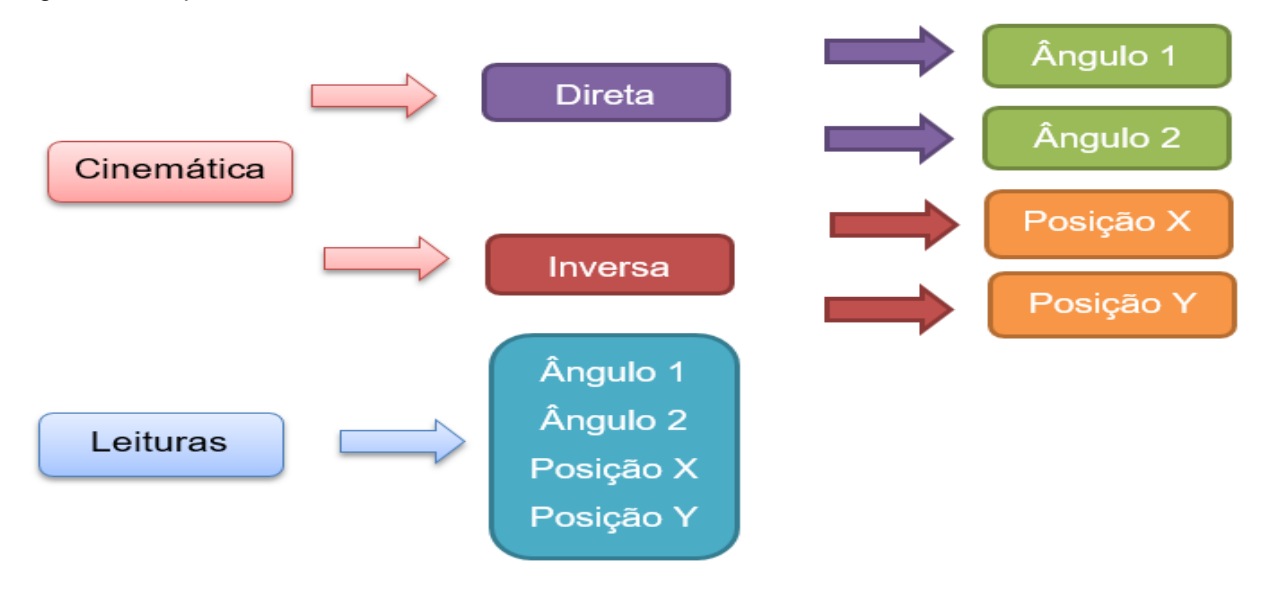

<span id="page-38-0"></span>Figura 12: Esquemático do menu.

#### **Fonte: O autor**

O menu é comandado pelo *encoder* em conjunto com os botões da interface de comando que servem de seletores de opções, sendo liberado somente quando o manipulador fizer a contagem dos passos, e os valores para serem adicionados na cinemática, tanto direta quanto inversa, mudam de forma unitária, sendo que os ângulos 1 e 2 variam de -90° a +90°, a posição em X varia de 0 a 40 e a posição em Y de -40 a +40

Tendo cortado e montado o manipulador, feito as ligações elétricas e eletrônicas e construído o código de comando, este projeto está pronto para ser posto em funcionamento, para realizar os testes necessários.

## 4.5 ESTRUTURA FÍSICA E ELÉTRICA MONTADA

A estrutura física deste manipulador (figura 13), ficou rígida e capaz de realizar movimentos de 180º nos dois elos, como foi proposto na fase do projeto.

As dimensões estão de acordo com o proposto, tendo um visual de simples interpretação, os cabos elétricos estão fixos na estrutura não impedindo a mobilidade das juntas.

<span id="page-39-0"></span>Figura 13: Manipulador montado

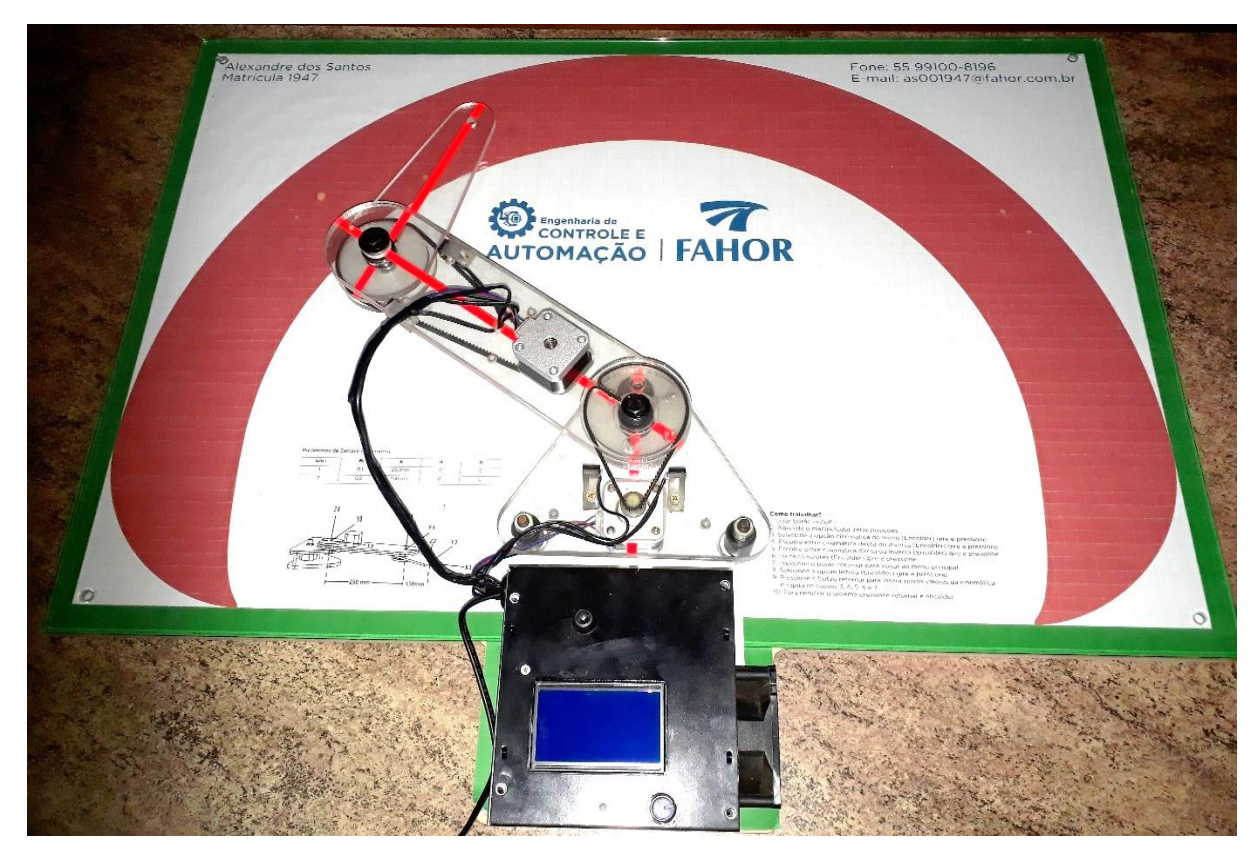

**Fonte: O autor**

## 4.6 ANÁLISE DE COMPORTAMENTO DO SISTEMA DE COMANDO

Através da interface de comando podem-se realizar as leituras de posição, inserir dados no sistema e realizar o *reset* do mesmo.

O sistema de comando realizou o que foi proposto no trabalho, os dados de posicionamento são exibidos de forma clara pelo *display* (figura 14), e os comandos enviados para os motores fazem uma movimentação suave.

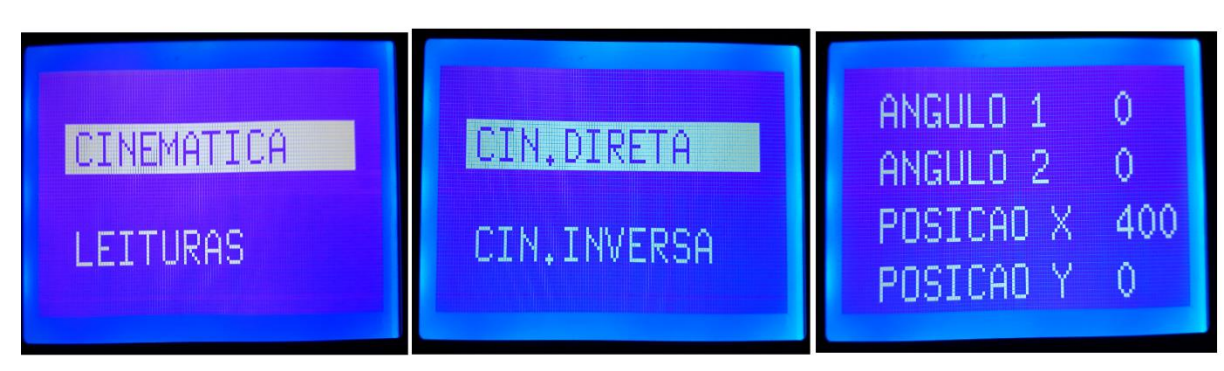

<span id="page-39-1"></span>Figura 14: *Display* da interface de comando

**Fonte: O autor**

## 4.7 COMPARAÇÃO DAS RESPOSTAS

Para realizar a comparação das respostas obtidas pelo manipulador e as calculadas pelo método de Denavit Hartenberg, foi optado pela elaboração de uma tabela para cinemática direta contendo três ângulos diferentes para cada uma das juntas (tabela 3), sendo inserido os valores destes ângulos no manipulador e registrado através de fotos as respectivas posições.

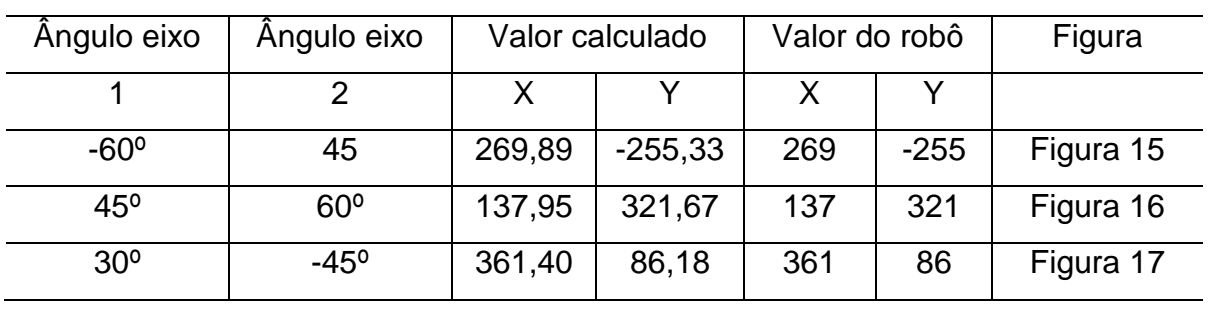

<span id="page-40-1"></span>Tabela 3: Comparação dos resultados através da inserção de ângulos dos eixos.

**Fonte: O autor**

Para realização dos cálculos da cinemática direta foi utilizado as fórmulas  $X = (250C\theta1 + 150C\theta12)$  e  $Y = (250S\theta1 + 150S\theta12)$ , os valores de resposta são correspondentes a posição em X e Y.

<span id="page-40-0"></span>Figura 15: Manipulador na posição eixo 1 (-60º) e eixo 2 (45º)

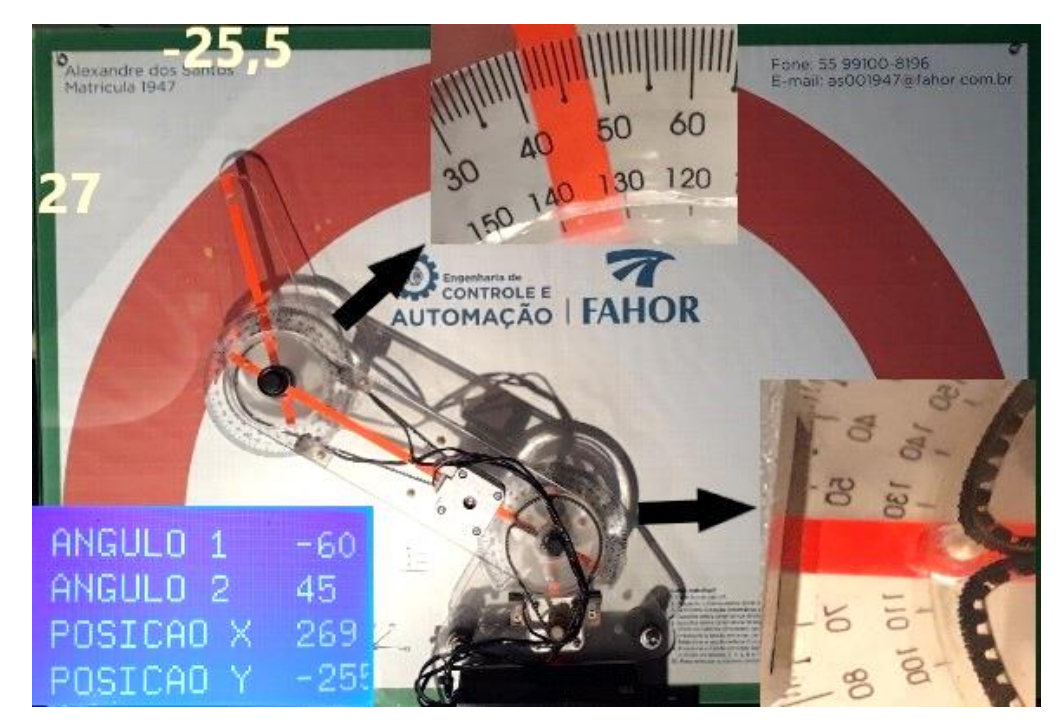

**Fonte: O autor**

No destaque do primeiro eixo os números estão escritos ao contrário, pois este é negativo.

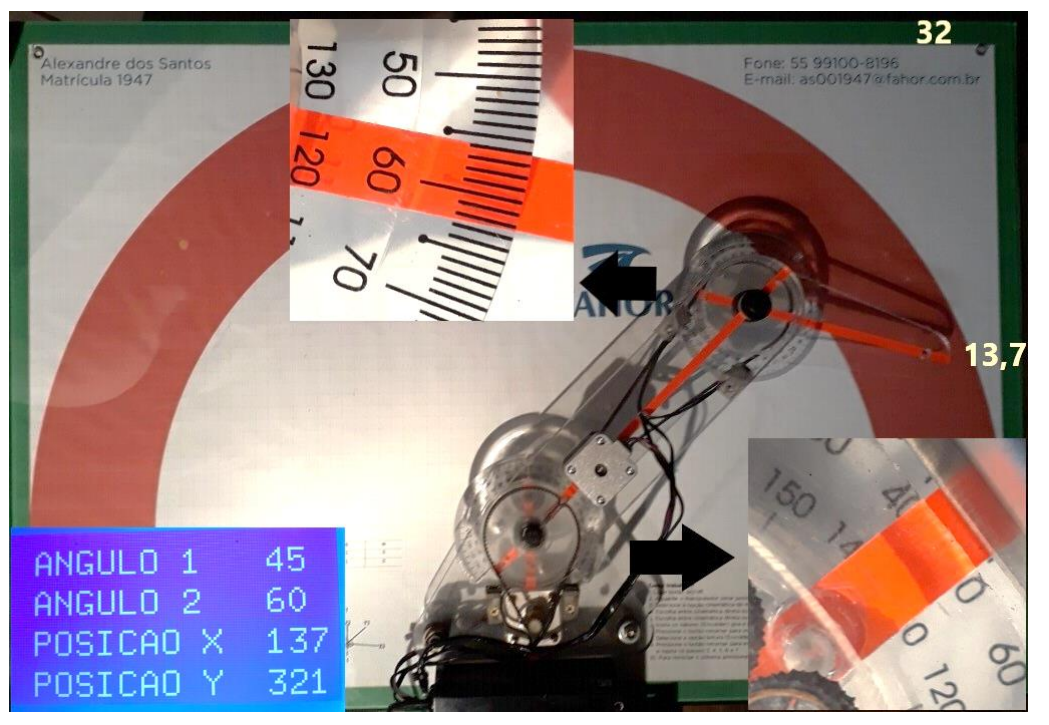

<span id="page-41-0"></span>Figura 16: Manipulador na posição eixo 1 (45º) e eixo 2 (60º).

**Fonte: O autor**

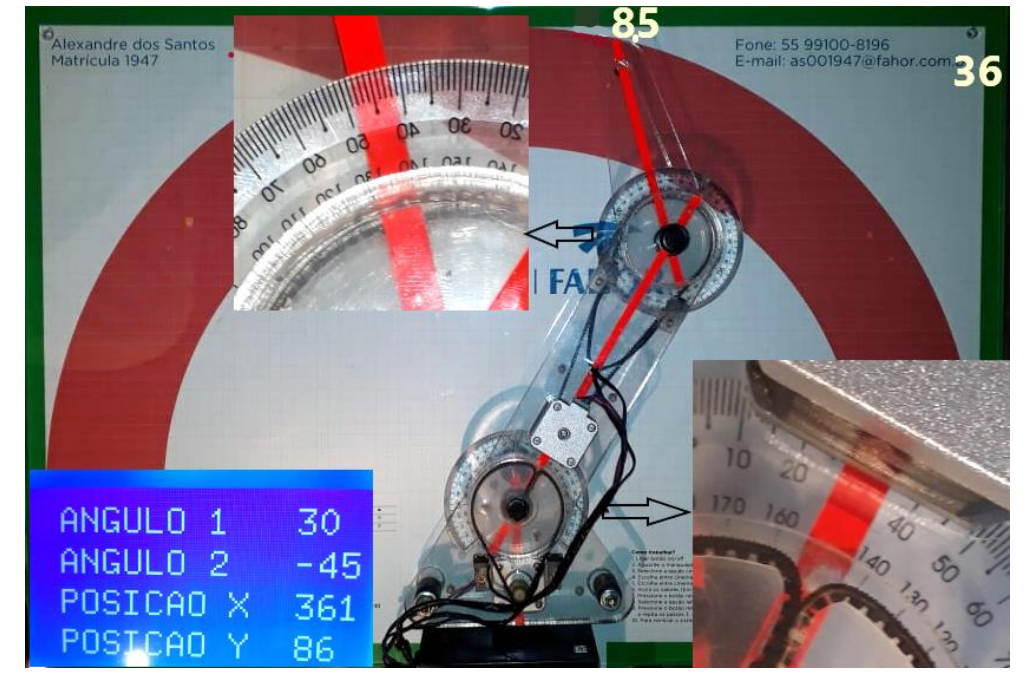

<span id="page-41-1"></span>Figura 17: Manipulador na posição eixo 1 (30º) e eixo 2 (-45º).

**Fonte: O autor.**

Nestas imagens foi feito edição em forma de zoom em pontos chaves do manipulador, sendo eles nos mostradores analógicos de posição do ângulo de cada eixo e no posicionamento do efetuador final do manipulador em X e Y, tendo também demonstrado o mostrador digital, as mesmas posições.

Para a realização da cinemática inversa foi criada outra tabela (tabela 4), com três posições diferentes em relação a X e Y, estes valores podem conter diferenças com os valores do robô, pois para uma mesma posição em X e Y podem haver mais de um ângulo em ϴ<sup>1</sup> e ϴ2, os dados desta tabela foram inseridos no manipulador.

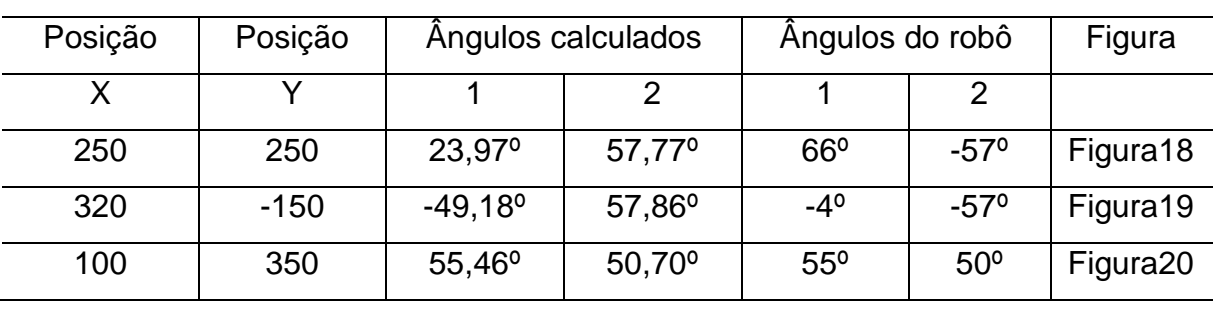

<span id="page-42-1"></span>Tabela 4: Comparação dos resultados através da inserção de posicionamento.

**Fonte: O autor**

Os valores da cinemática inversa foram calculados através das fórmulas anteriormente citadas na equação 6.

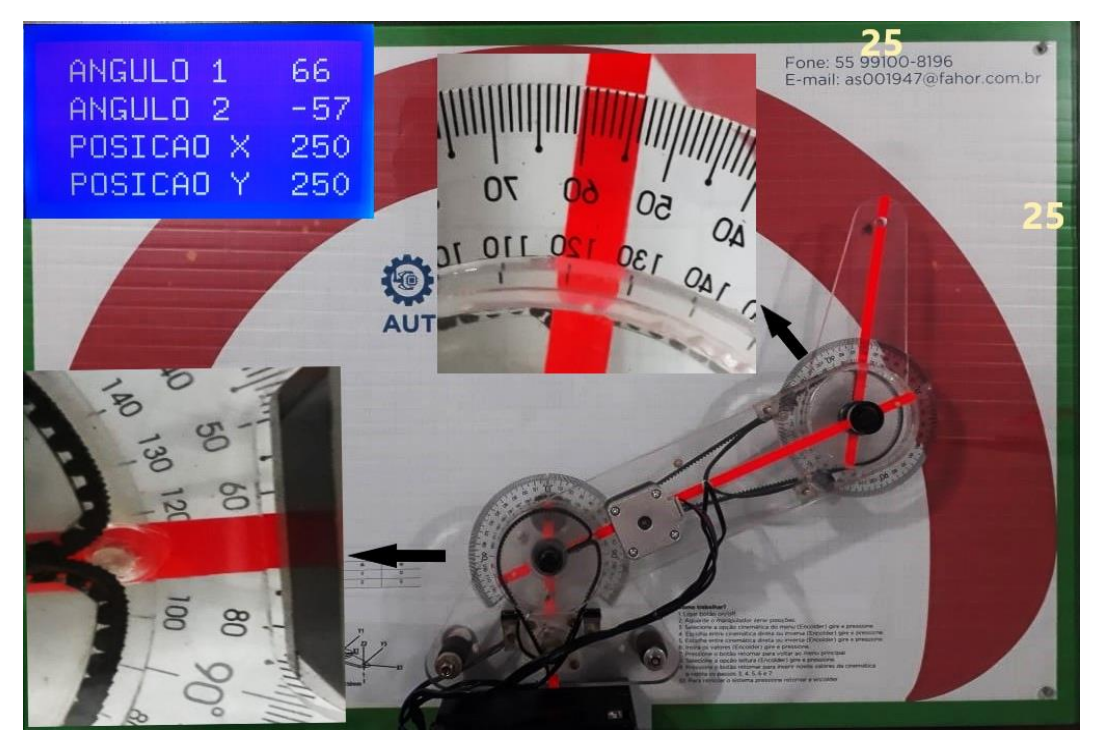

<span id="page-42-0"></span>Figura 18: Manipulador na posição X 250 e Y 250.

**Fonte: O autor**

Nesta posição o manipulador ficou com um eixo positivo e um negativo, o posicionamento do manipulador final ficou exatamente nos pontos especificados na plataforma de comando.

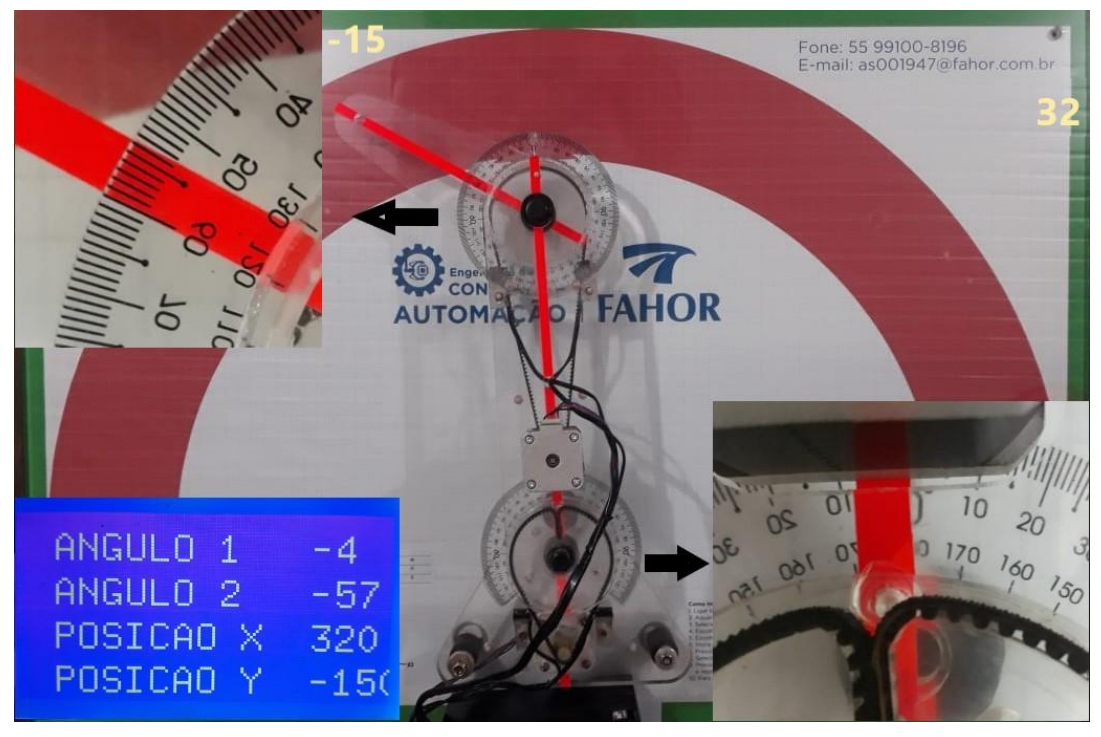

<span id="page-43-0"></span>Figura 19: Manipulador na posição X 320 e Y -150.

#### **Fonte: O autor**

Os valores calculados nestas duas primeiras situações, tiveram o eixo em uma posição diferente ao da calculada, porém o posicionamento final ficou correto com o que foi solicitado.

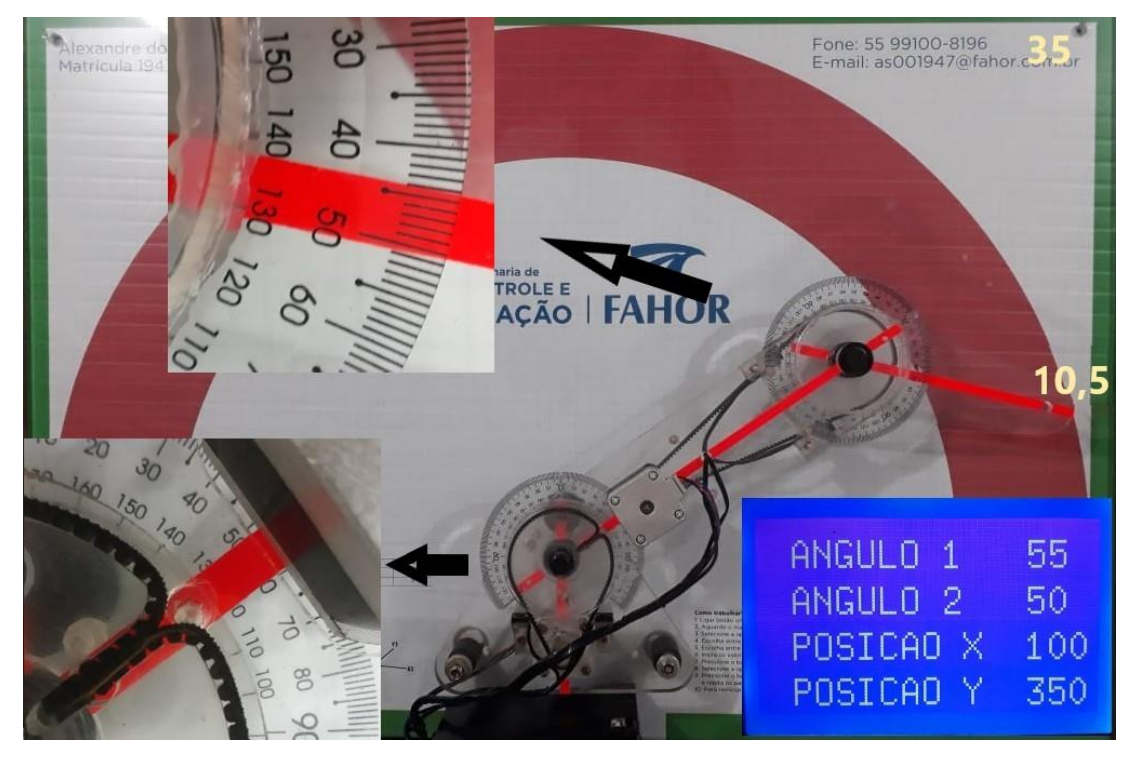

<span id="page-44-0"></span>Figura 20: Manipulador na posição X 100 e Y 350.

#### **Fonte: O autor**

Na terceira simulação de cinemática inversa os valores calculados e simulados serão iguais, no entanto no momento de posicionar o manipulador final, este ficou um pouco divergente do mostrado no visor, esta diferença foi de mais ou menos 3 graus no segundo eixo, gerando um desvio de 5 mm no manipulador final.

## 4.8 ANÁLISE FINANCEIRA

Um dos objetivos na construção deste manipulador foi o baixo custo de produção, comparado a manipuladores didáticos similares que estão disponíveis atualmente no mercado.

Os valores empregados na construção deste manipulador (tabela 5), são referentes somente a aquisição de material e emprego de mão de obra terceirizada, não sendo contabilizada a mão de obra própria.

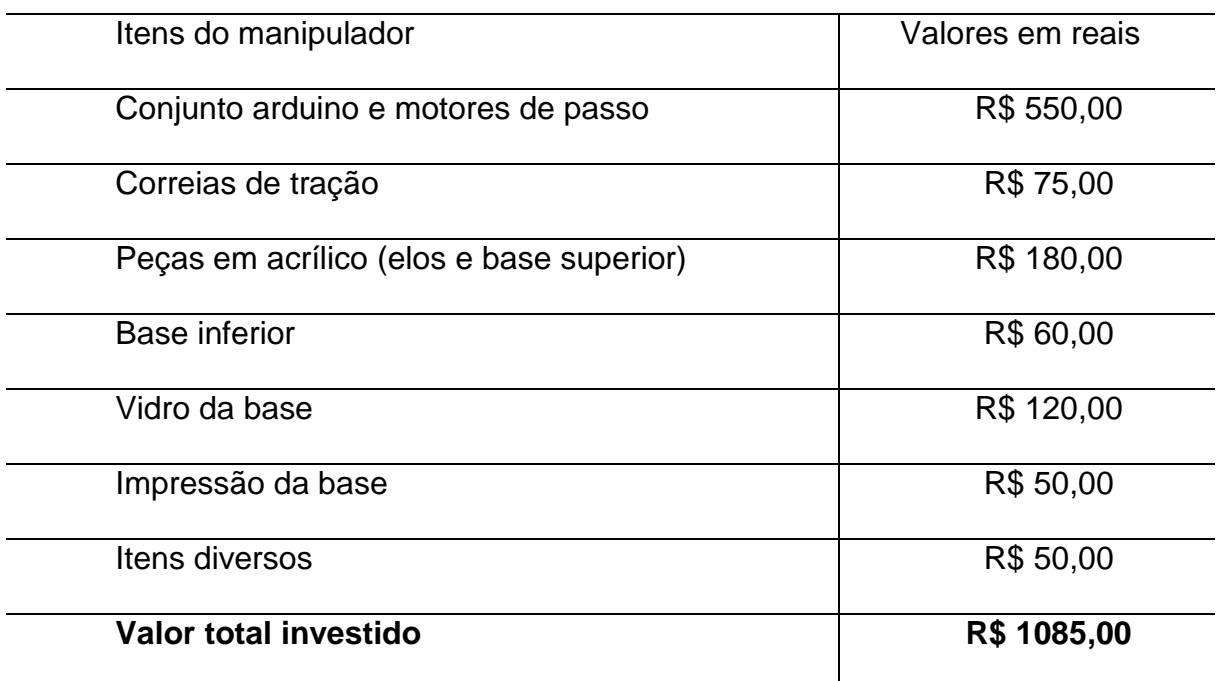

<span id="page-45-1"></span>Tabela 5: Valores empregados na construção deste manipulador.

#### **Fonte: O autor**

Todos os itens foram adquiridos no comercio regional, tornando este manipulador de fácil replicação e manutenção.

Comparando a manipuladores didáticos (figura 15), disponíveis para venda na internet, este manipulador é altamente viável, pois custa uma fração do valor.

<span id="page-45-0"></span>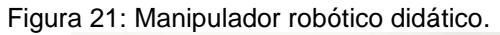

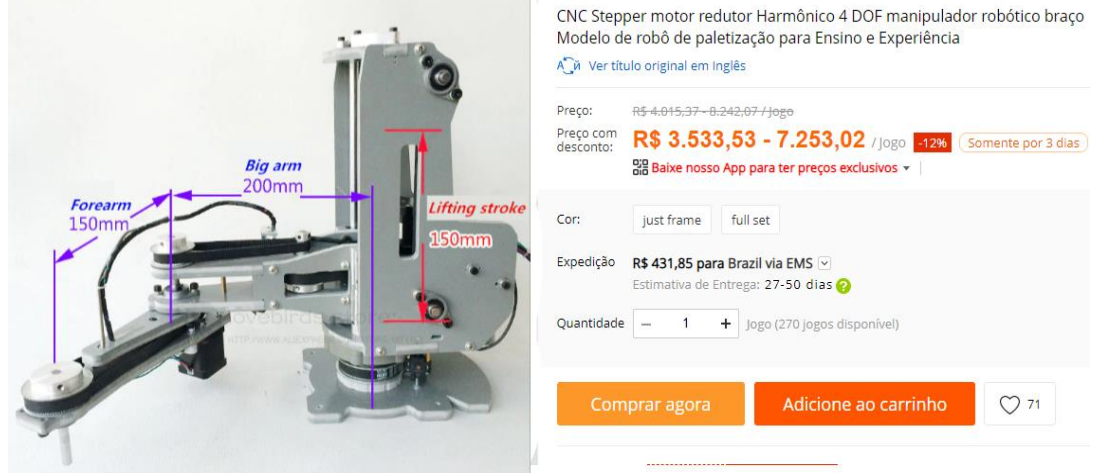

#### **Fonte: Ali Express.**

Este manipulador também é utilizado para fins de ensino, no entanto por se tratar de um produto importado pode ser difícil adquirir as peças de reposição.

### **CONCLUSÃO**

O presente projeto surgiu das dificuldades sentidas pelos acadêmicos de engenharia durante o estudo da modelagem cinemática de robôs. Na realização deste projeto foi percebido que muitas destas dificuldades poderiam ser sanadas com o emprego deste manipulador nas aulas.

Sendo atingida a hipótese de um manipulador robótico motorizado, com mostradores analógicos e digitais de posição, monitorado e controlado por uma plataforma de interface com o computador.

Com o manipulador em funcionamento e ao realizar os testes para coleta de dados, o protótipo se comportou de forma satisfatória, realizando todos os movimentos requisitados. Contudo, o grau de precisão da posição para projetos que não são de fins didáticos deverá ser melhor aperfeiçoado.

Concluiu-se que este manipulador para fins didáticos alcançou todo os objetivos propostos, no âmbito estrutural, sendo suficientemente resistente, o sistema eletrônico de comando ficou funcional e interativo. Quanto ao custo, se mostrou viável financeiramente e de fácil replicação e manutenção, tendo todas as peças disponíveis no mercado local.

Trabalhar com um manipulador robótico foi um desafio, mas durante a revisão bibliográfica, projeto e desenvolvimento do manipulador percebeu-se a dimensão dos conteúdos a serem estudados nas disciplinas de robótica e o quanto este projeto poderá ser útil tanto para os acadêmicos quanto para os mestres.

Por se tratar de um manipulador robótico para fins didático, poderá ser realizado uma gama de possíveis melhorias neste que foi um projeto base, principalmente na possibilidade que tange a adição de mais graus de liberdade e de ferramentas que podem ser desenvolvidas e utilizadas.

Na área de programação, há um vasto campo a ser explorado, podendo trabalhar, por exemplo, as questões de trajetória e dinâmica. Podendo optar por outras plataformas de programação compatíveis com o arduino utilizado.

Contudo, para projetos futuros, poderá ser desenvolvida uma impressora 3D utilizando este manipulador de base, pois os materiais que foram utilizados para esta construção suportam este projeto.

## **REFERÊNCIAS**

Ali Express. **CNC Stepper motor redutor Harmônico 4 DOF manipulador robótico braço Modelo de robô de paletização para Ensino e Experiência**. Disponível em: https://pt.aliexpress.com/item/CNC-manipulator-robotic-arm-Harmonic-reducer-Stepper-motor-4-DOF-palletizing-robot-Model-for-Teaching-and/32566329251.html. Acesso em março de 2019.

GIL, Antonio Carlos, 1946. **Como elaborar projetos de pesquisa** / Antonio Carlos Gil. [2. Reimpr.]. 6. ed. São Paulo: Atlas, 2018.

GRAIG, John J. **Robótica** / John J. Graig; tradução Heloisa Coimbra de Sousa; revisão técnica Reinaldo Augusto da Costa Bianchi. - 3.ed. – São Paulo: Pearson Education do Brasil, 2012.

JUNIOR, S. L. S.; SILVA, R. A. **Automação e Instrumentação Industrial com Arduino** - Teoria e Projetos. Érica, 06/2015. [Minha Biblioteca].

MATARIC, Maja J. **Introdução à Robótica** / Maja J Mataric; tradução Humberto Ferasoli Filho, José Reinaldo Silva, Silas Reis Alves. - 1.ed.- São Paulo: editora Unesp/Blucher, 2014.

MEDEIROS, Adelardo Adelino Dantas de. **Robótica Móvel** / Adelardo Adelino Dantas de Medeiros...[et al]; organização Roseli Francelin Romero...[et al]. -1. ed.- Rio de Janeiro: LTC, 2014.

NIKU, Saeed Benjamin. **Introdução à Robótica: analise, controle, aplicações** / Saeed Benjamin Niku; tradução e revisão técnica Sergio Gilberto Taboada - [reimpr.]. – Rio de Janeiro: LTC, 2017.

NORTON, Robert L. **Cinemática e Dinâmica dos Mecanismos**. AMGH, 01/2010. [Minha Biblioteca].

SANTOS, Winderson Eugenio dos. **Robótica industrial: fundamentos, tecnologias, programação e simulação** / Winderson Eugenio dos Santos, José Hamilton Chaves Gorgulho Júnior; Eduardo Cesar Alves Cruz (coordenador). - 1. ed. - São Paulo: Érica, 2015. -- (Série eixos)

SIMPLÍCIO, P. V. G.; LIMA, B. R. JUNKES, J. A. **Manipuladores robóticos industriais** Aracaju, ANO 3, n. 3, p. 85-94, outubro 2016. Disponível em: <https://periodicos.set.edu.br/index.php/cadernoexatas/article/viewFile/3572/1950>. Acesso em março de 2019.

TAVARES, R. **Grau de liberdade**. Disponível em: < http://www.ebah.com.br/content/ABAAAfBLMAJ/grau-liberdade> Acesso em: março de 2019.

Universidade Braz CUBAS. **Apostila robótica**. Disponível em: https://www.passeidireto.com/arquivo/24346271/apostila-robotica> Acesso em: março de 2019.

## **APÊNDICE**

## **Código de comando**

#include "U8glib.h" #include <FABRIK2D.h> #include <RotaryEncoder.h> #include <math.h> U8GLIB\_ST7920\_128X64\_1X u8g(23, 17, 16); //CONFIGURAÇÃO DA ESCRITA DO DISPLAY void u8g\_prepare(void) { u8g.setFont(u8g\_font\_6x10); u8g.setFontRefHeightExtendedText(); u8g.setDefaultForegroundColor(); u8g.setFontPosTop();

## }

// define números de pinos do driver no arduino //MOTOR JUNTA 1 #define stepm1 54 #define dirm1 55 #define enablem1 38 const int minm $1 = 3$ ; const int maxm $1 = 2$ ; //MOTOR JUNTA 2 #define stepm2 46 #define dirm2 48 #define enablem2 62 const int minm $2 = 14$ ; const int maxm $2 = 15$ ; //COMANDOS DISPLAY #define ligar 41 #define menu 35 RotaryEncoder encoder(33, 31);  $int lengths[] = {250, 150};$ Fabrik2D fabrik2D(3, lengths);

```
float y = 0;
int toggle_y = 0;
int valor = 0;
int reset = 0;
int valor1 = 0;
int npos = 1;
int posi = 1;
int npos1 = 0;
int posi1 = 0;
int posx = 0;
int posy = 0;
int ang1 = 0;
int ang2 = 0;
double g1;
double g2; 
int xx; 
int yy; 
int subMenu = 1;
int maxmo1;
int minmo1;
int maxmo2;
int minmo2;
int masx1 = 0;
int mini1 = 0;
int masx^2 = 0;
int mini2 = 0;
int primj = 0;
int segj = 0;
int passo1 ;
int passo2 ;
int grau1;
int grau2;
int cont1=0;
int cont2=0;
```

```
Serial.begin(115200);
fabrik2D.setTolerance(0.5);
pinMode (ligar, INPUT);
pinMode (menu, INPUT);
digitalWrite(ligar, HIGH); 
digitalWrite(menu,HIGH);
if ( u8g.getMode() == U8G_MODE_R3G3B2 ) u8g.setColorIndex(20);
  else if ( u8g.getMode() == U8G_MODE_GRAY2BIT )
   u8g.setColorIndex(1);
  else if ( u8g.getMode() == U8G_MODE_BW )
   u8g.setColorIndex(1);
pinMode (stepm1, OUTPUT);
pinMode (dirm1, OUTPUT);
```

```
pinMode (enablem1, OUTPUT);
pinMode (minm1, INPUT);
pinMode (maxm1, INPUT);
pinMode (stepm2, OUTPUT);
pinMode (dirm2, OUTPUT);
pinMode (enablem2, OUTPUT);
pinMode (minm2, INPUT);
```

```
pinMode (maxm2, INPUT);
```
int pos1;

int pos2;

int leitura=0; int acao  $= 0$ ;

int ag1 =  $0$ ;

int  $aq2 = 0$ ;

int direta  $= 0$ ;

int  $\text{erro} = 0$ :

void setup() {

int inversa  $= 0$ ;

```
digitalWrite(enablem1,HIGH);
```

```
digitalWrite( enablem2,HIGH);
```

```
digitalWrite(minm1, HIGH); 
digitalWrite(maxm1,HIGH);
digitalWrite(minm2, HIGH); 
digitalWrite(maxm2,HIGH);
digitalWrite(ligar, HIGH); 
digitalWrite(menu,HIGH); }
void enco() { 
    encoder.tick();
  int npos = encoder.getPosition();
 if (posi != npos)
 {
   //Limite maximo menu
  if (npos > 2)
  {
     encoder.setPosition(2);
    npos = 2;}
   //Limite minimo menu
  if (npos < 1)
  {
     encoder.setPosition(1);
   npos = 1;
   } 
   posi = npos;
 }
}
//definiçao das telas do menu//
void Tela1() { //menu principal
if (posi == 1){
  u8g.setFont(u8g_font_8x13);
  u8g.drawStr(13, 51, "LEITURAS");
  u8g.drawBox(10, 14, 108, 13);
  u8g.setColorIndex(0);
```

```
 u8g.drawStr(13, 25, "CINEMATICA");
} 
if (posi == 2) u8g.setFont(u8g_font_8x13);
  u8g.drawStr(13, 25, "CINEMATICA");
  u8g.drawBox(10, 40, 108, 13);
  u8g.setColorIndex(0);
  u8g.drawStr(13, 51, "LEITURAS");
}} 
void Tela2() { //menu cinema/tica
if (posi == 1){
  u8g.setFont(u8g_font_8x13);
  u8g.drawStr(13, 51, "CIN.INVERSA");
  u8g.drawBox(10, 14, 108, 13);
  //u8g.drawBox(10, 40, 96, 13);
  u8g.setColorIndex(0);
  u8g.drawStr(13, 25, "CIN.DIRETA");
} 
if (posi == 2) u8g.setFont(u8g_font_8x13);
  u8g.drawStr(13, 25, "CIN.DIRETA");
  u8g.drawBox(10, 40, 108, 13);
  u8g.setColorIndex(0);
  u8g.drawStr(13, 51, "CIN.INVERSA");
}} 
void Tela3() { // cinematica direta posição junta 1 e 2
if (posi == 1) u8g.setFont(u8g_font_8x13);
  u8g.drawStr(13, 51, "ANGULO 2");
  u8g.drawBox(10, 14, 108, 13);
  u8g.setColorIndex(0);
  u8g.drawStr(13, 25, "ANGULO 1");
} 
if (posi == 2)
```

```
u8g.setFont(u8g_font_8x13);
  u8g.drawStr(13, 25, "ANGULO 1");
  u8g.drawBox(10, 40, 108, 13);
  u8g.setColorIndex(0);
  u8g.drawStr(13, 51, "ANGULO 2");
}} 
void Tela4() { \frac{1}{2} // cinematica inversa posição em x e y
if (posi == 1)u8g.setFont(u8g_font_8x13);
  u8g.drawStr(13, 51, "POSICAO Y");
  u8g.drawBox(10, 14, 108, 13);
  //u8g.drawBox(10, 40, 96, 13);
  u8g.setColorIndex(0); 
  u8g.drawStr(13, 25, "POSICAO X");
} 
if (posi == 2){
  u8g.setFont(u8g_font_8x13);
  u8g.drawStr(13, 25, "POSICAO X");
  u8g.drawBox(10, 40, 108, 13);
  u8g.setColorIndex(0);
  u8g.drawStr(13, 51, "POSICAO Y");
}} 
void Telaax1() { // cinematica direta posição junta 1
  encoder.tick();
  int npos1 = encoder.getPosition();
 if (posi1 != npos1)
 { if (npos1 > 90)
   {encoder.setPosition(90);
   npos1 = 90;if (npos1 \langle-90){
   encoder.setPosition(-90);
   npos1 = -90;posi1 = npos1; u8g.setFont(u8g_font_8x13);
```

```
 u8g.drawStr(13, 51, "ANGULO 2");
  u8g.drawBox(10, 14, 108, 13);
  u8g.setColorIndex(0);
  u8g.setPrintPos(92, 25);
  u8g.print(npos1); 
  u8g.drawStr(13, 25, "ANGULO 1");
   ag1=npos1+90;
  direta=1;
}
void Telaax2() { // cinematica direta posição junta 2
  encoder.tick();
  int npos1 = encoder.getPosition();
 if (posi1 != npos1)
 { if (npos1 > 90)
   {encoder.setPosition(90);
   npos1 = 90;if (npos1 \langle -90 \rangle{
   encoder.setPosition(-90);
   npos1 = -90;posi1 = npos1; u8g.setFont(u8g_font_8x13);
  u8g.drawStr(13, 25, "ANGULO 1");
  u8g.drawBox(10, 40, 108, 13);
  u8g.setColorIndex(0);
  u8g.setPrintPos(92, 51);
  u8g.print(npos1); 
  u8g.drawStr(13, 51, "ANGULO 2");
  ag2=npos1+90;
  direta=1;
} 
void Telaax3() { \frac{1}{2} // cinematica inversa posição em x
  encoder.tick();
  int npos1 = encoder.getPosition();
 if (posi1 != npos1)
```

```
{ if (npos1 > 40)
   {encoder.setPosition(40);
   npos1 = 40;if (npos1 <0){
   encoder.setPosition(0);
   npos1 = 0;posi1 = npos1; u8g.setFont(u8g_font_8x13);
  u8g.drawStr(13, 51, "POSICAO Y");
  u8g.drawBox(10, 14, 108, 13);
  u8g.setColorIndex(0);
  u8g.setPrintPos(100, 25);
  u8g.print(npos1); 
  u8g.drawStr(13, 25, "POSICAO X");
  posx=npos1*10;
 inverse = 1;
}
void Telaax4() { // cinematica inversa posição em y
  encoder.tick();
  int npos1 = encoder.getPosition();
 if (posi1 != npos1)
 { if (npos1 > 40)
   {encoder.setPosition(40);
   npos1 = 40; }
    if (npos1 \langle -40 \rangle encoder.setPosition(-40);
   npos1 = -40;posi1 = npos1; u8g.setFont(u8g_font_8x13);
  u8g.drawStr(13, 25, "POSICAO X");
  u8g.drawBox(10, 40, 108, 13);
  u8g.setColorIndex(0);
  u8g.setPrintPos(95, 51);
  u8g.print(npos1);
```

```
 u8g.drawStr(13, 51, "POSICAO Y");
  posy=npos1*10;
 inversa = 1;
}
 void Telaax5() { // posicionamentos
  u8g.setFont(u8g_font_8x13);
  u8g.drawStr(13, 16, "ANGULO 1");
   u8g.setPrintPos(100, 16);
  u8g.print(grau1-90); 
  u8g.drawStr(13, 31, "ANGULO 2"); 
   u8g.setPrintPos(100, 31);
  u8g.print(grau2-90); 
  u8g.drawStr(13, 46, "POSICAO X");
   u8g.setPrintPos(100, 46);
  u8g.print(xx); 
  u8g.drawStr(13, 61, "POSICAO Y");
  u8g.setPrintPos(100, 61);
  u8g.print(yy); 
 if (digitalRead(ligar) == 0){
      acao=0;
      } 
} void Telaax6() {
  u8g.setFont(u8g_font_unifont);
  u8g.drawStr(25, 15, "ERRO");
  u8g.drawStr(25, 40, "REINICIE");
  u8g.drawStr(25, 60, "PROCEDIMENTO");
  erro=0;
}
void tela(int pos){
   u8g.firstPage();
  do { 
   enco();
   u8g_prepare();
  if (pos == 1){
```
57

```
 Tela1();
   }else if (pos == 2){
     Tela2();
   }else if (pos == 3){
     Tela3();
  }else if (pos == 4){
     Tela4();
   } }
  while (u8g.nextPage());
}
void comando(int com){
   u8g.firstPage();
  do { 
    u8g_prepare();
   if (com == 1){
     Telaax1();
  }else if (com == 2){
     Telaax2();
  }else if (com == 3){
     Telaax3();
   }else if (com == 4){
     Telaax4();
  }else if (com == 5){
     Telaax5();
    acao =1;}else if (com == 6){
     Telaax6();}
     }
  while (u8g.nextPage());
} 
void MENU() {
  //menu principal menu 1
  if (posi == 1 && subMenu == 1){
    if (digitalRead(menu) == 0 && subMenu == 1){
```

```
 delay (500);
   subMenu = 2;
    }
   tela(1);
}else if (posi == 2 & 8 & 5 & 1){
   posi = 1;
   if (digitalRead(menu) == 0 && subMenu == 1}{
    delay (500); 
   subMenu = 15;
    } } 
//menu cinematica menu 2 
 if (posi == 1 && subMenu == 2){
   if (digitalRead(menu) == 0 && subMenu == 2){
    delay (500); 
   subMenu = 3;
    }
}else if (posi == 2 & 8 & subMenu == 2)posi = 1;
   if (digitalRead(menu) == 0 && subMenu == 2){
    delay (500); 
   subMenu = 4;
    }}
 //menu cinematica menu eixos 
 if (posi == 1 && subMenu == 3){
   if (digitalRead(menu) == 0 && subMenu == 3}{
    delay (500); 
   subMenu = 11;
    }
}else if (posi == 2 & 8 & 5 & 5 & 6 subMenu == 3){
   posi = 1;if (digitalRead(menu) == 0 && subMenu == 3}{
    delay (500); 
   subMenu = 12;
    } }
```

```
if (digitalRead(menu) == 0 && subMenu == 11}
   delay (500); 
  subMenu = 3;
   }
  if (digitalRead(menu) == 0.88 subMenu == 12){
   delay (500); 
  subMenu = 3;
   }
 //menu cinematica posição
   if (posi == 1 && subMenu == 4){
  if (digitalRead(menu) == 0 && subMenu == 4){
   delay (500); 
  subMenu = 13;
   }
}else if (posi == 2 & 8 & 5 & 8 & 2 == 4){
  posi = 1;if (digitalRead(menu) == 0 && subMenu == 4){
   delay (500); 
  subMenu = 14;
   } }
   if (digitalRead(menu) == 0 && subMenu == 13){
   delay (500); 
  subMenu = 4;
   }
  if (digitalRead(menu) == 0 && subMenu == 14}
   delay (500); 
  subMenu = 4;
   }
if (subMenu == 2){ tela(2); }
if (subMenu == 3){ tela(3); }
if (subMenu == 4){ tela(4); }
if (subMenu == 11}{ comando(1);}
if (subMenu == 12){ comando(2);if (subMenu == 13){ comando(3);}
```

```
if (subMenu == 14){ comando(4);}
 if (subMenu == 15){
   comando(5);
  valor = 1;
   }
 if (subMenu == 15 & 8 & 100 = 1) comando(6);
   delay (5000); } 
 if (digitalRead(ligar) == 0){
  subMenu = 1;
  posi = 1;}
}
void zero() {
  // zerando os eixos
   digitalWrite(dirm1,HIGH); 
   digitalWrite(enablem1 ,LOW);
   digitalWrite(dirm2, LOW); 
   digitalWrite(enablem2,LOW);
   while(digitalRead(minm1) ==1){
   digitalWrite(stepm1,HIGH);
   delayMicroseconds(1000);
   digitalWrite(stepm1,LOW);
   delayMicroseconds(1000); 
   } 
   while(digitalRead(maxm2)== 1){
   digitalWrite(stepm2,HIGH);
   delayMicroseconds(1000);
   digitalWrite(stepm2,LOW);
   delayMicroseconds(1000);
  }
   valor=1; }
   void contando(){
```

```
60
```

```
 digitalWrite(dirm1,LOW); 
  digitalWrite(enablem1 ,LOW);
  digitalWrite(dirm2, HIGH); 
  digitalWrite(enablem2,LOW);
  while(digitalRead(maxm1) ==1){
  digitalWrite(stepm1,HIGH);
  delayMicroseconds(1000);
  digitalWrite(stepm1,LOW);
  delayMicroseconds(1000); 
  primj ++; 
 }
  while(digitalRead(minm2)== 1){
  digitalWrite(stepm2,HIGH);
  delayMicroseconds(1000);
  digitalWrite(stepm2,LOW);
  delayMicroseconds(1000);
  segj ++;
 }
  valor1=1;
 passo1 = primj/180;passo2 = segj/180; grau1=180;
  grau2=0;
 }
  void pos(){
 int ax1 = 0;
 int ax2 = 0;
 int ax3 = 0;
 int ax4 = 0;
if(inversa ==1){
if (y < 10) {
  toggle_y = 0;y = 10;
  } else if (y > 100) {
```

```
toggle_y = 1;y = 100; }
  fabrik2D.solve(posx,posy,lengths);
 int shoulderAngle = fabrik2D. getAngle ( 0 ) * 57296 / 1000; // Em graus
 int elbowAngle = fabrik2D. getAngle (1) * 57296 / 1000 ; // em graus
ag1 =(fabrik2D.getAngle(0)* 57296 / 1000); 
  ag2=(fabrik2D.getAngle(1)* 57296 / 1000);
 ax3= ( min (90, max (-90, shoulderAngle )));
  ax4= ( min (-90 , max ( 90 , elbowAngle )));
 if (toggle_y == 0) {
   y++;
  } else {
   y--;
  }
  delay(50);
 ang1 = ag1 + 90;ang2 = ag2 + 90; }
if(direta ==1){
  g1=(ag1-90)*3.14159/180;
  g2=(ag2-90)*3.14159/180;
  posx=(150*(cos(g1)*cos(g2)- sin(g1)*sin(g2))+250*cos(g1));
  posy= (150*(sin(g1)*cos(g2)+cos(g1)*sin(g2))+ 250*sin(g1));
 ang1 = ag1;
 ang2 = ag2;
}
if(ang1<0||ang1>180||ang2<0||ang2>180){
  ang1=90;
  ang2=90;
   erro=1;
}
 ax1 = \text{grad} - \text{ang}1;ax2 = grau2 - ang2;
```

```
xx=posx;
yy=posy;
 pos1= passo1*abs(ax1); 
  pos2=passo2*abs(ax2);
 if (\text{ang1} > \text{grau1}) digitalWrite(dirm1,LOW); 
    digitalWrite(enablem1 ,LOW);
  while(cont1 != pos1 ){
  digitalWrite(stepm1,HIGH);
  delayMicroseconds(1000);
  digitalWrite(stepm1,LOW);
  delayMicroseconds(1000); 
  cont1 ++; 
 grau1=ang1
;
 }
  }
 if (ang1 < grau1) digitalWrite(dirm1,HIGH); 
    digitalWrite(enablem1 ,LOW);
   while(cont1 != pos1 ){
  digitalWrite(stepm1,HIGH);
  delayMicroseconds(1000);
  digitalWrite(stepm1,LOW);
  delayMicroseconds(1000); 
  cont1 ++;
  grau1=ang1; 
 }
 }
  if(ang2 < grau2){
    digitalWrite(dirm2, HIGH); 
    digitalWrite(enablem2,LOW);
    while(cont2 != pos2){
  digitalWrite(stepm2,HIGH);
```

```
 delayMicroseconds(1000);
```

```
 digitalWrite(stepm2,LOW);
  delayMicroseconds(1000);
 cont2 + +;
  grau2=ang2;
  }
  }
 if (ang2 > grau2) digitalWrite(dirm2, LOW); 
    digitalWrite(enablem2,LOW);
   while(cont2 != pos2){
  digitalWrite(stepm2,HIGH);
  delayMicroseconds(1000);
  digitalWrite(stepm2,LOW);
  delayMicroseconds(1000);
 cont2 + +;
 grau2=ang2; } }
  pos1=0;
  pos2=0;
  cont1=0;
  cont2=0;
  acao=0;
  inversa=0;
  direta=0;
  }
void loop(){
if (digitalRead(ligar)==0 && digitalRead(menu)==0){
 valor=0;valor1=0;pos1=0;pos2=0;cont1=0;cont2=0;acao=0;reset = 0;npos = 1;posi
= 1;npos1 = 0;posi1 = 0;posx = 0;posy = 0;ang1 = 0;ang2 = 0;primj = 0;segj =
0;cont1=0;cont2=0;} 
if(vapor == 0) { zero();}if(valor1==0){contando();}
if (acao == 1) { pos(); }MENU();
```

```
}
```